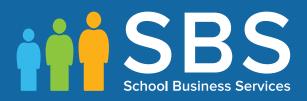

## Preparation Guide Applicable to 7.164 onwards' Preparing for the School Census Autumn 2015 Return (Primary)

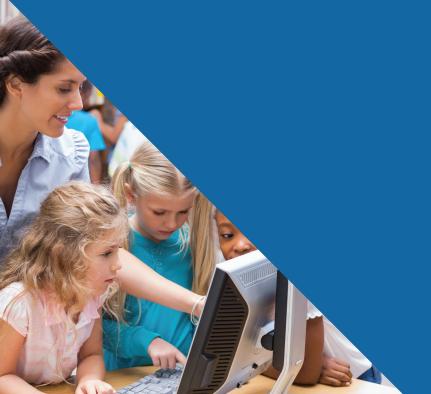

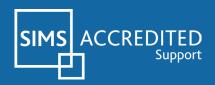

## **School Census Autumn 2015 Preparation Check List**

Use this check list to tick off each of the preparation tasks when they have been completed.

| Complete | Description                                                                                                    |  |  |  |  |
|----------|----------------------------------------------------------------------------------------------------|--|--|--|--|
|          | Check with your System Administrator/Manager that you have the appropriate permissions to run the School Census and record associated data (please see <i>Setting Permissions</i> on page 1). |  |  |  |  |
|          | Upgrade to the SIMS 2015 Summer Release (7.164) or later as soon as possible to enable dry runs to be carried out (please see <i>What Version of SIMS is Required?</i> on page 2).            |  |  |  |  |
|          | Check with your System Administrator/Manager that the latest fileset version has been imported (please see <i>Importing Revised Filesets for Validation and Reports</i> on page <i>3</i> ).   |  |  |  |  |
|          | Carry out a dry run to determine what information needs to be updated (please see <i>Carrying Out a Dry Run</i> on page 9).                                                                   |  |  |  |  |
|          | Check school Level information (please see <i>Preparing School Level Information</i> on page 17).                                                                                             |  |  |  |  |
|          | Check that leavers and re-admissions have been recorded (please see <i>Recording Leavers and Re-Admissions</i> on page 25).                                                                   |  |  |  |  |
|          | Delete any pupils record that have been created in error (please see <i>Deleting Unwanted Pupil Records</i> on page <i>28</i> ).                                                              |  |  |  |  |
|          | Check the pupils' basic details (please see <i>Checking a Pupil's Basic Details</i> on page <i>28</i> ).                                                                                      |  |  |  |  |
|          | Check the pupils' various registration details:                                                                                                    |  |  |  |  |
|          | Check their enrolment status, admissions date and boarder status (please see <i>Checking Enrolment Status, Admission Date and Boarder Status</i> on page <i>30</i> ).                         |  |  |  |  |
|          | Check and correct their UPNs (please see <i>Checking Unique Pupil Numbers</i> on page <i>32</i> ).                                                                                            |  |  |  |  |
|          | Check and correct their Unique Learner Numbers (please see <i>Checking Unique Learner Numbers</i> on page 33). Applicable to Special schools only                                             |  |  |  |  |
|          | Check and correct their part-time information (please see Checking/Correcting Part-Time Pupil Information on page 34).                                                                        |  |  |  |  |
|          | Check and correct their national curriculum year group (please see <i>Checking National Curriculum Year Groups</i> on page <i>36</i> ).                                                       |  |  |  |  |
|          | Check free school meal eligibility information (please see <i>Checking Free School Meals Eligibility</i> on page 42).                                                                         |  |  |  |  |
|          | Check first language information (please see <i>Checking Ethnic and Cultural Information</i> on page 44). Not applicable to Nursery schools                                                   |  |  |  |  |

| Complete | Description                                                                                                    |  |  |  |  |
|----------|----------------------------------------------------------------------------------------------------|--|--|--|--|
|          | Check and correct special educational needs information (please see <i>Checking Special Educational Needs Information</i> on page 46).                                                           |  |  |  |  |
|          | heck exclusions information (please see <i>Preparing Exclusions Information</i> page 48 and <i>Checking In Care Details for Excluded Pupils</i> on page 51). ot applicable to Nursery schools    |  |  |  |  |
|          | Check attendance data (please see <i>Preparing Attendance Information</i> on page 56). Not applicable to Nursery schools                                                                         |  |  |  |  |
|          | Check class information (please see <i>Updating Class Types</i> on page 53).<br>Applicable to Primary schools only                                                                               |  |  |  |  |
|          | Check hours for Early Years children information (please see <i>Checking Hours for Early Years Children</i> on page <i>57</i> ). Applicable to schools that have 2, 3 or 4 year olds pupils only |  |  |  |  |

| Notes |
|-------|
|       |
|       |
|       |
|       |
|       |
|       |
|       |
|       |
|       |
|       |
|       |
|       |
|       |
|       |
|       |
|       |
|       |
|       |

# **C** Contents

| <b>01</b>   | Getting Started 1                                                            |
|-------------|------------------------------------------------------------------------------|
|             | Introduction1                                                                |
|             | How has the School Census Autumn Return Changed since Last Year?             |
|             | Setting Permissions 2                                                        |
|             | What Version of SIMS is Required?                                            |
|             | Importing Revised Filesets for Validation and Reports                        |
|             | Importing the Revised Files4                                                 |
|             | School Census Return Process Flow                                            |
| <b>02</b>   | Carrying Out a Dry Run9                                                      |
|             | Why Carry out a Dry Run?9                                                    |
|             | The Dry Run Process                                                          |
|             | Resolving Validation Errors and Checking Queries                             |
|             | Producing Detail Reports14                                                   |
| <b>03</b> 1 | Preparing School Level Information                                           |
| -           | Checking Establishment Details                                               |
|             | Checking School Address, Telephone and Email Information 18                  |
| 04          | Preparing Pupil Level Information                                            |
|             | Checking Pupil Details                                                       |
|             | Updating Information Using the Bulk Update Routine                           |
|             | Recording Leavers and Re-Admissions                                          |
|             | Recording a Leaver25                                                         |
|             | Re-Admitting a Pupil27                                                       |
|             | Deleting Unwanted Pupil Records                                              |
|             | Checking a Pupil's Basic Details                                             |
|             | Recording a Pupil's Change of Surname                                        |
|             | Checking Registration Details                                                |
|             | Checking Enrolment Status, Admission Date and Boarder Status<br>             |
|             | Checking Unique Pupil Numbers                                                |
|             | Checking Unique Learner Numbers                                              |
|             | Checking/Correcting Part-Time Pupil Information                              |
|             | Checking National Curriculum Year Groups                                     |
|             | Checking the Pupil's Year Taught In Record                                   |
|             | Checking the Year Taught In via the Pastoral Structure by<br>Curriculum Year |

| Checking the Year Taught In via the Pastoral Structure for the<br>Whole School |
|--------------------------------------------------------------------------------|
| Checking Home Address Information 41                                           |
| Checking Free School Meals Eligibility                                         |
| Checking Ethnic and Cultural Information                                       |
| Checking Additional Information45                                              |
| Checking Special Educational Needs Information                                 |
| Preparing Exclusions Information                                               |
| Recording an Exclusion 49                                                      |
| Checking In Care Details for Excluded Pupils                                   |
| Updating Class Types                                                           |
| Resetting All Class Types 55                                                   |
| Identifying which Pupils have no Class Type Specified 55                       |
| Preparing Attendance Information                                               |
| Recording Universal Infant School Meals                                        |
| Checking Hours for Early Years Children                                        |
| Identifying which Children have no Hours Recorded                              |
| Updating Pupils with Top-Up Funding60                                          |
| Updating Pupils Adopted from Care62                                            |
| <i>05</i>   What Next?65                                                       |
| Where Can I Get More Information 65                                            |
| Index                                                                          |

## **01** Getting Started

| Introduction                                                        | 1 |
|---------------------------------------------------------------------|---|
| How has the School Census Autumn Return Changed since<br>Last Year? |   |
| Setting Permissions                                                 | 1 |
| What Version of SIMS is Required?                                   | 2 |
| Importing Revised Filesets for Validation and Reports               | 3 |
| School Census Return Process Flow                                   | 5 |

## Introduction

This preparation guide has been produced to help you to identify the most common tasks that need to be carried out before running the School Census Autumn 2015 Return.

The information in this guide applies to all LA maintained Nursery, Primary, Middle deemed Primary, All-Through schools (nursery and primary phase), Special schools and Pupil Referral Units (primary phase). It also applies to Academies that cover any of these school phases.

Information in this guide that relates to a specific school phase is indicated in red, e.g. Applicable to Special schools only.

*NOTE:* The content of the graphics (dates, names, etc.) are examples <u>only</u> of what you might expect to see when using SIMS to prepare for the forthcoming School Census Return.

## How has the School Census Autumn Return Changed since Last Year?

Changes to the School Census Autumn Return include the following:

## **Adopted from Care**

### Focus | Tools | Statutory Return Tools | Update Adopted from Care

For clarity, the field that was previously labelled **Ever in Care** (in the **Update Students Adopted from Care** panel) has been renamed to **Ever in Care at this school**.

### Routines | Statutory Return | School Census

- Adopted from care pupils are now carried forward automatically every term, e.g. from Summer to Autumn.
- If there are no pupils recorded as being adopted from care, a warning message is displayed when the Create & Validate button is clicked.

## **Setting Permissions**

The following permissions are applicable to users who deal with returns.

### **Producing the Return**

To produce the return, you must be a member of the Returns Manager user group in System Manager.

## **Editing and Preparing Data**

Users who edit and prepare data must have permissions to access other areas of SIMS, e.g. pupil details, school details, etc. These users must be a member of any of the following user groups in System Manager:

- Administration Assistant
- Admissions Officer
- School Administrator.

### **Importing Revised Files**

The Import Fileset functionality enables updates to the Validation Errors Summary and the Summary report (derived from files supplied by the Statutory Body), and detail reports (provided by SIMS), to be imported into SIMS <u>between</u> SIMS releases. To use the Import Fileset functionality (via **Tools | Setups | Import | Fileset**), you must be a member of any of the following user groups in System Manager:

- Personnel Officer
- Returns Manager
- System Manager.

### Where to find More Information about Permissions

Please see your System Administrator/Manager if you are not sure whether you have the required permissions. For more information, please refer to the *Managing SIMS Users, Groups and Databases* handbook.

## What Version of SIMS is Required?

In order to run the return, you must have the SIMS 2015 Summer Release (7.164) or later installed.

To check the version of SIMS installed, open SIMS then select **Help | About SIMS**. A dialog similar to the following graphic is displayed.

The version should read 7.164 or later.

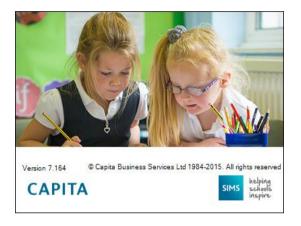

## **Importing Revised Filesets for Validation and Reports**

### Applicable to the Personnel Officer, Returns Manager and System Manager

The Validation Errors Summary and the Summary report are derived from files supplied by the Statutory Body. In addition, SIMS provides detail reports to enable the checking of data used to generate the return. These report files are initially installed automatically during the SIMS release upgrade.

Occasionally, additions or corrections are made to these files, after a SIMS release, which are required for the forthcoming return. The Import Fileset functionality is provided to enable these files to be imported into SIMS, by the Personnel Officer, Returns Manager or System Manager <u>between</u> the SIMS releases.

**IMPORTANT NOTE:** The report files are not always updated between releases. Therefore, it is <u>not always</u> necessary to use the Import Fileset routine.

If revised files are supplied, the fileset will be available as a ZIP file, which should be downloaded from My Account, unzipped and then imported into the SIMS Document Management Server (DMS) via **Tools | Setups | Import Fileset**. Ensure that the DMS is configured correctly before attempting to import the files.

*TIP:* To check which version of the fileset is currently in use, select **Routines** | **Statutory Returns** | **<census name>** to display the **Census Return** browser. The **Validation Fileset ID** is displayed in the header of the browser.

To enable the file(s) to be imported successfully, ensure that the DMS is configured correctly. This is achieved via **Tools | Setups | Document Management Server**. Click the **Test server connection** button to check if the specified DMS is available for use and functioning correctly.

If the connection is unsuccessful, check the following details:

- The Protocol field defaults to http and should not be edited.
- The **Computer name** should be the name/number of the PC on which the DMS is installed.
- The **Port** number is usually 8080. The number must be between 0 and 65535.
- The Active check box must be selected, indicating that the server is in use.

Click the **Test server connection** button again. If the DMS is now working correctly, click the **Save** button.

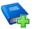

### **Additional Resources:**

Setting up and Administering SIMS handbook

### **Importing the Revised Files**

- 1. If revised files are supplied, download the required ZIP file to a folder of your choice.
- 2. Unzip the ZIP file to a folder of your choice.
- 3. In SIMS, select **Tools | Setups | Import Fileset** to display the **Import Fileset** page.

| Import Fileset   |  |
|------------------|--|
| 1 Fileset        |  |
| <u>1</u> Fileset |  |
| Choose Fileset:  |  |
|                  |  |
|                  |  |
|                  |  |

- 4. Click the **Browse** button to display the **Open** dialog.
- Navigate to the location of the downloaded fileset. The file name is made up of the following data fields: <Fileset Number>-StatutoryReturns-<Term and Year>\_Fileset.mfs.

**IMPORTANT NOTE:** If more than one MFS file is displayed in the **Open** dialog, care should be taken to select the correct file.

<sup>4</sup> Preparing for the School Census Autumn 2015 Return (Primary) preparation guide, applicable to 7.164 onwards (Word version)

6. Highlight the file then click the **Open** button. Alternatively, double-click the required MFS file to return to the **Import Fileset** page.

| NOTE: The following | graphics show | example data | <u>only</u> . |
|---------------------|---------------|--------------|---------------|
|---------------------|---------------|--------------|---------------|

| et               |         |                                                |                    |               |                                                              |
|------------------|---------|------------------------------------------------|--------------------|---------------|--------------------------------------------------------------|
| Choose Fileset:  | D:\020  | D:\0200-StatutoryRetums-Autumn2015_Fileset.mfs |                    |               |                                                              |
| Selected Fileset |         |                                                |                    |               |                                                              |
| Number:          | 200     | Release Date                                   | 01/05/2015         | Title:        | Install files required for the Autumn 2015 Statutory Returns |
| Purpose:         | _       |                                                |                    |               |                                                              |
|                  | Fileset | containing all files r                         | equired to produce | the returns i | ncluded in the Summer 2015 release.                          |
|                  | Ready t | o import                                       |                    |               | Jumport Fileset                                              |

Details of the selected fileset are displayed, including the version **Number** of the fileset, the **Release Date** and the fileset description (**Title**).

7. Click the **Import Fileset** button to import the fileset into the DMS.

When the import process is finished, **Import successful** is displayed at the bottom left-hand side of the **Fileset** panel and you are advised to restart SIMS. This ensures that the newly imported data will take effect.

| <u>1</u> Fileset |                                |                                |                                                                                         |
|------------------|--------------------------------|--------------------------------|-----------------------------------------------------------------------------------------|
| Choose Fileset:  | D:\0200-StatutoryRetums-A      | utumn2015_Fileset.mfs          |                                                                                         |
| Selected Fileset |                                |                                |                                                                                         |
| Number:          | 200 Release Date               | 01/05/2015 Title:              | Install files required for the Autumn 2015 Statutory Returns                            |
| Purpose:         |                                |                                |                                                                                         |
|                  | Fileset containing all files r | equired to produce the returns | included in the Summer 2015 release.                                                    |
|                  | Import successful.             |                                | J Import Fileset                                                                        |
|                  |                                |                                | SIMS .net import complete  Import successful. Please close SIMS .net and re-open it  OK |

- 8. Click the **OK** button then restart SIMS.
- 9. Run the return in the usual way.

Completed

## **School Census Return Process Flow**

The following provides a brief outline of the steps involved in producing the School Census Autumn 2015 Return. If data has been regularly and accurately maintained, many of the activities in this document are unnecessary. However, it is advisable to check to ensure that the data is up-to-date.

- 1. When the School Census Summer 2015 Return has been submitted, upgrade to the SIMS 2015 Summer Release (7.164) or later.
- 2. Carry out one or more dry runs to identify any errors that may exist in your data.
- 3. Ensure that the relevant pupil and school data exists in SIMS and that it is complete and correct. Use the Bulk Update routine (**Routines | Pupil | Bulk Update**) to correct missing or invalid data, if required.
- 4. Complete the information on the **Census Return Details** page.
- 5. Create and validate the return.
- 6. Resolve any validation errors/queries and then create and validate the return again.

Continue to resolve the validation failures then repeat the Create and Validate routine until you are satisfied that the content of the return is correct.

The detail reports and Summary report can be generated to assess the accuracy and completeness of the return.

- 7. Provide the Head Teacher with the latest copy of the Summary report to enable them to check that all information is correct before they give approval for authorisation of the return.
- 8. Once approval has been given, authorise the return (**Routines | Statutory Returns | School Census – Authorise** button).
- 9. Upload the return to the DfE COLLECT data collection website or submit it to your Local Authority, as applicable.

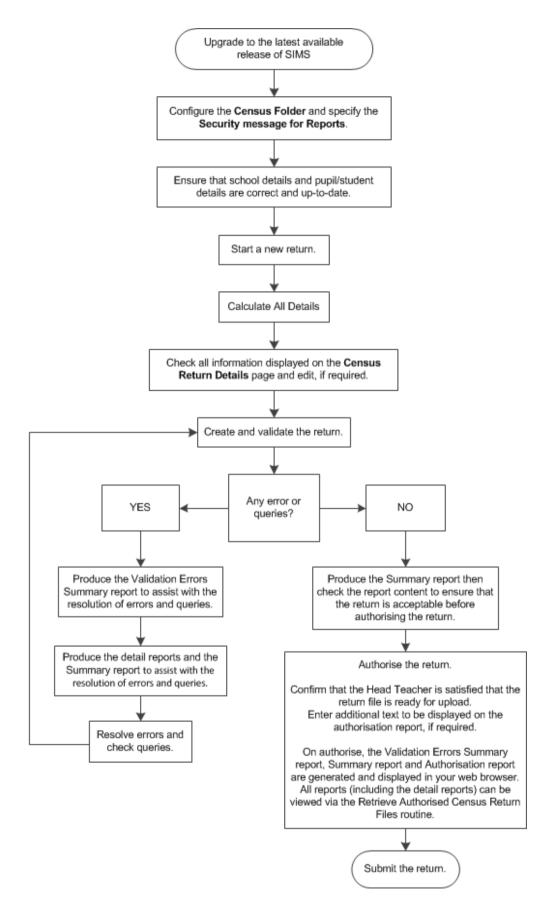

Preparing for the School Census Autumn 2015 Return (Primary) preparation guide, applicable to 7.164 onwards (Word version) 7

## **02** Carrying Out a Dry Run

| Why Carry out a Dry Run?9 |
|---------------------------|
| The Dry Run Process       |

## Why Carry out a Dry Run?

When you have upgraded to the SIMS 2015 Summer Release (7.164), you can carry out one or more dry runs of the return.

The purpose of a dry run is to produce the Validation Errors Summary, which details the corrections that need to be made to your data to make it acceptable for inclusion in the return. To ensure that you are aware of potential issues, it is advisable to do this as early as possible, even if you know that your data has not yet been fully prepared or checked.

Whilst a significant number of errors may be generated, many of the errors that relate to pupils, e.g. language, can be fixed quickly using the Bulk Update routine (please see *Updating Information Using the Bulk Update Routine* on page 21).

## **The Dry Run Process**

1. Select Routines | Statutory Returns | School Census to display the Census Return for Autumn Term browser.

| 🔊 Census Return for Autumn 2015 Term [Fileset ID: 200 (SIMS.net)]           |                           |                                    |                 |  |
|-----------------------------------------------------------------------------|---------------------------|------------------------------------|-----------------|--|
| 📄 New 🏙 Search 📂 Open 💥 Delete                                              | e 🐻 Browse 🖶 Next 🏠 Previ | ous 📄 Copy                         | 😢 Help 💥 Close  |  |
| Term Autumn 2015                                                            | Census Folder             | C:\StatutoryRetums\School Census   |                 |  |
| Security message for Reports<br>This report contains sensitive information. |                           |                                    |                 |  |
| This report contains sensitive information.                                 |                           |                                    | Default Message |  |
| Description                                                                 | File Name                 | Census Date Date Created Validated | Authorised Date |  |
|                                                                             |                           |                                    |                 |  |
|                                                                             |                           |                                    |                 |  |
|                                                                             |                           |                                    |                 |  |
| i .                                                                         |                           |                                    |                 |  |

2. Select an existing School **Census Folder** or enter a new location in which the School Census files will be stored. You may wish to make this a temporary folder for the purposes of producing a dry run.

**IMPORTANT NOTE:** Due to the sensitive nature of some of the data stored in SIMS, careful consideration should be given when specifying the location of any folder into which you save sensitive data, e.g. census returns, imported and exported CTFs, etc. You should be mindful of your school's responsibilities with respect to information security.

Consider which users have access to the chosen folder, especially if the folder is shared on a server. The DfE recommends ISO27001 as the standard for information security (<u>http://www.itgovernance.co.uk/iso27001.aspx</u>). If you are in any doubt, you should consult with your IT Security Officer before proceeding. 3. Click the **New** button to display the **Census Return Details** page.

| Census Return Detail |           |                       | / 🏹 Authorise 🛛 🔚 De    |                    |                      |                       |                       |             |
|----------------------|-----------|-----------------------|-------------------------|--------------------|----------------------|-----------------------|-----------------------|-------------|
|                      |           |                       |                         |                    | C Advanted from Core | 7 School Dinner Taken | 8 Amandanaa           | 🕑 Help 💢 Cl |
| Census Details 2 30  |           | ation Shours for E    | any rears 4 class lyp   | e 5 rop-up Funding | 6 Adopted from Care  | 7 School Dinner Taken | o Allendance          |             |
| 1 Census Details     |           |                       |                         |                    |                      |                       |                       |             |
| Census Date          |           | 01/10/2015            |                         |                    |                      |                       | Calculate All Details |             |
| Description          |           | School Census Autur   | in 2015                 |                    |                      |                       |                       |             |
| Attendance collected | from      | 06/04/2015            | Attendance collected to | 31/07/2015         |                      |                       |                       |             |
| Exclusions collected | from      | 01/01/2015            | Exclusions collected to | 05/04/2015         | 5                    |                       |                       |             |
| FSM collected from   |           | 22/05/2015            | FSM collected to        | 01/10/2015         |                      |                       |                       |             |
| 2 School Information |           |                       |                         |                    |                      |                       |                       |             |
| School Name          | WATER     | RS EDGE PRIMARY S     | CHOOL                   |                    |                      |                       |                       |             |
| LA                   | 823       |                       | Establishment Number    | 2999               |                      |                       |                       |             |
| Telephone            | 852015    |                       |                         |                    | _                    |                       |                       |             |
| School E-mail Addres | ss school | ⊇we.com               |                         |                    |                      |                       |                       |             |
| School Phase         | PS        | Primary               |                         |                    |                      |                       |                       |             |
| School Type          | Infant a  | nd Junior School 5-11 |                         |                    |                      |                       |                       |             |
| Governance           | Commu     | nity                  | Intake Type             | Comprehensive      |                      |                       |                       |             |
| Lowest NC Year       | N2        |                       | Highest NC Year         | 6                  |                      |                       |                       |             |
|                      |           |                       |                         | School Detail      |                      |                       |                       |             |

- By default, the return **Description** is displayed as **School Census Autumn 2015**. Edit the **Description** to any name that will clearly distinguish this dry run from the actual return, which will be generated later, e.g. Autumn15Test.
- 5. In the **Census Details** panel, click the **Calculate All Details** button to extract the required information from the SIMS database and display the results in the various panels of the **Census Return Details** page.
- 6. If there is any missing or invalid data, an error message is displayed on the Status Bar. This data must be added or corrected before the return can be created and validated.
- Click the Create & Validate button to start the validation process. This may take some time. Any missing or invalid data is listed in the Validation Errors Summary panel, located at the bottom of the page.

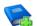

### Additional Resources:

Detailed information about completing the individual panels on the **Census Return Detail** page is available in the *Producing the School Census Autumn 2015 Return* handbook applicable to your school type.

## **Resolving Validation Errors and Checking Queries**

After creating the return file and validating the data, any errors and queries found are listed in the **Validation Errors Summary** panel at the bottom of the **Census Return Details** page.

| 📥 Report           |           |                           |                                                             |                                                         |                                                         | 💥 Clos |
|--------------------|-----------|---------------------------|-------------------------------------------------------------|---------------------------------------------------------|---------------------------------------------------------|--------|
| alidation Errors S | Summary   | Return Validated - 15 V   | alidation rules failed (Errors - 5; Queries - 10)           |                                                         |                                                         |        |
| Student Search     |           |                           | Find Enter S                                                | tudent Name, DOB (YYYY-MM-DD) or UPN for student fil    | ter                                                     |        |
| Error Search       | ALL 👻 Tol | al of displayed rows : 15 | To resolve an error, click in row to navigate to the releva | nt screen                                               |                                                         |        |
| Туре               |           | Sequence                  | Message                                                     | Location                                                | Solution                                                |        |
|                    | F         | 1500                      | UPN missing.                                                | Name: Abbot, Hannah  Date of Birth: 2002-12-23, Fema    | # Go to Focus Student Student Details and add or issue  | e      |
|                    | F         | 1840                      | Pupils aged 5 and over Language missing or invalid.         | Name: Corma, Deborahl Date of Birth: 2001-12-30, Fe     | # Go to Focus Student Student Details Ethnic/cultural p | ра     |
|                    | F         | 2340                      | Postcode is missing or invalid                              | Name: Alfrey, Tristal Date of Birth: 2002-02-27, Female | # Go to Focus Student Student Details Addresses and     | e      |
|                    | F         | 2340                      | Postcode is missing or invalid                              | Name: Grantson, Nickyl Date of Birth: 2002-07-14, Fem   | # Go to Focus Student Student Details Addresses and     | e      |
|                    | F         | 2340                      | Postcode is missing or invalid                              | Name: Stecher, Salliel Date of Birth: 2001-12-12, Femal | # Go to Focus Student Student Details Addresses and     | e      |
|                    | Q         | 1620Q                     | Please check: duplicate pupil records with the same Sur     | Name: Bruce, Felix  Date of Birth: 2000-03-21, Male UF  | # Go to Focus Student Student details and check for du  | u      |
|                    | Q         | 1620Q                     | Please check: duplicate pupil records with the same Sur     | Name: Bruce, Felix  Date of Birth: 2000-03-21, Male UF  | # Go to Focus Student Student details and check for du  | u l    |
|                    | Q         | 1856Q                     | Pupil with SEN Provision of S (statement) reported not t    | Name: Basra, Jilnal Date of Birth: 2001-10-20, Femalel  | # Go to Census panel and edit Top-up Funding            | 1      |
|                    | Q         | 1856Q                     | Pupil with SEN Provision of S (statement) reported not t    | Name: Keeton, Kail Date of Birth: 2001-10-24, Male/UP   | # Go to Census panel and edit Top-up Funding            |        |
|                    | Q         | 1856Q                     | Pupil with SEN Provision of S (statement) reported not t    | Name: Malik, Naseem  Date of Birth: 2000-08-05, Male    | # Go to Census panel and edit Top-up Funding            |        |
|                    | Q         | 2020Q                     | Please check: pupil year group and age inconsistent.        | Name: Ackton, William! Date of Birth: 2001-06-11, Male  | # Go to Focus Student Student Details registration and  | l c    |

The number of errors and queries found during the Create and Validate process is displayed in the header of the **Validation Errors Summary** panel.

Details about each of the errors and queries found are displayed in the columns as described in the following table.

| Column   | Description                                                                                                    |
|----------|----------------------------------------------------------------------------------------------------|
| Туре     | Displays the type of validation rule:                                                                                                    |
|          | Failure ( $\mathbf{F}$ displayed in red) indicates an error, which must be corrected.                                                                                |
|          | Query ( ${f Q}$ displayed in black) indicates that there are unusual data conditions. These should be considered and corrected, if necessary.                        |
| Sequence | Shows the error or query number.                                                                                                    |
| Message  | Displays the text of the error or query message.                                                                                                    |
| Location | Lists the specific record containing the error or query.                                                                                                    |
| Solution | Provides a suggestion on how the error can be corrected or the query checked. Many solutions have a hyperlink (indicated by a $#$ ) to the appropriate area of SIMS. |

#### 02| Carrying Out a Dry Run

To assist in the resolution of any errors and queries:

 When the mouse pointer is hovered over an error or query row, it changes to a hand if a hyperlink is available to the area of SIMS where the issue can be checked.

| 📥 Report                                                                                                    |          |                              |                                                            |                                            |                                                                      | Close   |
|----------------------------------------------------------------------------------------------------|----------|------------------------------|------------------------------------------------------------|--------------------------------------------|----------------------------------------------------------------------|---------|
| Validation Errors Summary Return Validated - 15 Validation rules failed (Errors - 5; Queries - 10) Student Search Withing Enter Student Name, DOB (YYYY-MM-DD) or UPN for student filter |          |                              |                                                            |                                            |                                                                      |         |
| Error Sear                                                                                                    | ch ALL + | Total of displayed rows : 15 | To resolve an error, click in row to navigate to the relev | ant screen                                 |                                                                      |         |
| Туре                                                                                                    |          | Sequence                     | Message                                                    | Location                                   | Solution                                                             | ^       |
| •                                                                                                    | F        | 1500                         | UPN missing.                                               | Name: Abbot, Hannahl Date of Birth: 2002-  | 12-23, Fema # Go to Focus/Student/Student Details and add or issue   | ] [     |
|                                                                                                    | F        | 1840                         | Pupils aged 5 and over Language missing or invalid.        | Name: Corma, Deborah  Date of Birth: 200   | 1-12-30, Fe # Go to Focus Student Student Details Ethnic/cultural pa | 3       |
|                                                                                                    | F        | 2340                         | Postcode is missing or invalid                             | Name: Alfrey, Tristal Date of # Go to Foo  | cus Student Student Details Ethnic/cultural panel and enter First la | nguage. |
|                                                                                                    | F        | 2340                         | Postcode is missing or invalid                             | Name: Grantson, Nickyl Date of Birth: 2002 | 2-07-14, Fem # Go to Focus/Student/Student Details Addresses and e   | •       |
|                                                                                                    |          | 2240                         | Postorda is missing or invalid                             | Mamo: Stocher, Sallial Date of Rith: 2001  | 12.12 Femal # Go to Feaux/Student/Student Dataile Addresses and a    |         |

*NOTE:* A hyperlink is also indicated by a hash symbol (*#*) preceding the **Solution** text.

Click the appropriate hyperlink to display the specific SIMS area where the record(s) can be checked or corrected.

- When the mouse pointer is hovered over a Message, Location or Solution cell, hover help displays the entire content of that cell.
- The Student Search functionality can be used to display all errors and queries relating to a particular pupil. Enter all or part of a UPN, pupil's surname or date of birth in the **Student Search** field then select the required record from the **Student Search** drop-down list and click the **Find** button.

| 📥 Report          |                          |                                                                |                                        |        |                   |                                   |                          |                                                       | 💥 Close |
|-------------------|--------------------------|----------------------------------------------------------------|----------------------------------------|--------|-------------------|-----------------------------------|--------------------------|-------------------------------------------------------|---------|
| Validation Errors | Summary                  | Return Validated - 15 Vali                                     | dation rules failed (Errors - 5; Queri | es - 1 | 0)                |                                   |                          |                                                       |         |
| Student Search    | smith                    |                                                                |                                        | 前      | Find Enter St     | udent Name, DOB (YYYY-MM-DI       | D) or UPN for student fi | Iter                                                  |         |
| Error Search      |                          | Name: Smith, Grant. Date of E<br>Name: Smith, James, Date of   |                                        | ^ 39   | te to the relevar | nt screen                         |                          |                                                       |         |
| Туре              |                          | Name: Smith, Sofia, Date of B                                  |                                        | =      |                   | Location                          |                          | Solution                                              |         |
|                   | UPN: Q823432109102       | Name: Smith, David. Date of I<br>Name: Smithies, Alex. Date of | FBirth: 1998-10-19, M                  |        |                   | Name: Abbot, Hannah  Date of E    | 8irth: 2002-12-23, Fema  | # Go to Focus/Student/Student Details and add or iss  | .e      |
|                   | UPN: F820200103049.      | Name: Smith, Grant. Date of E<br>Name: Smith, James. Date of   | Birth: 1999-06-25, M                   | ng     | ) or invalid.     | Name: Corma, Deborahl Date of     | f Birth: 2001-12-30, Fe  | # Go to Focus Student Student Details Ethnic/cultural | pa      |
|                   | UPN: V820200102080.<br>F | Name: Smith, Sofia. Date of B                                  | inth: 1999-07-18, F                    | Ŧ      |                   | Name: Alfrey, Tristal Date of Bir | th: 2002-02-27, Female   | # Go to Focus Student Student Details Addresses and   | ie –    |
|                   | F                        | 2340                                                           | Postcode is missing or invalid         |        |                   | Name: Grantson, Nickyl Date of    | Birth: 2002-07-14, Fen   | # Go to Focus Student Student Details Addresses and   | le      |
| -                 |                          | 2240                                                           | Postoada in missing or invalid         |        |                   | Name: Steeher, Sallial Date of S  | Neth 2001 12 12 Earns    | # Go to Ecourt/Student/Student Dataile Addresses and  | 10      |

 Click a Solution hyperlink to display the area of SIMS where the associated issue can be checked and/or corrected. When you return to the Validation Errors Summary panel, the details of the applicable pupil are displayed in the Student Search field. Click the Find button to display all errors and queries relating to that pupil.

| 📥 Report         |              |                                         |                                                               |                                                           |                                                          | Close |
|------------------|--------------|-----------------------------------------|---------------------------------------------------------------|-----------------------------------------------------------|----------------------------------------------------------|-------|
| Validation Error | Summary      | Return Validated - 15 Va                | alidation rules failed (Errors - 5: Queries - 10)             |                                                           |                                                          |       |
| Student Search   | UPN: A823432 | 113042. Name: Digangi, Rodolfo. Date of | Bith: 2002-05-16, Male Find Enter                             | Student Name, DOB (YYYY-MM-DD) or UPN for student f       | ilter                                                    |       |
| Error Search     | ALL 👻        | Total of displayed rows : 15            | To resolve an error, click in row to navigate to the relevant | vant screen                                               |                                                          |       |
| Туре             |              | Sequence                                | Message                                                       | Location                                                  | Solution                                                 |       |
| •                | F            | 1500                                    | UPN missing.                                                  | Name: Abbot, Hannah  Date of Birth: 2002-12-23, Fem       | a # Go to Focus Student Student Details and add or issue |       |
|                  | F            | 1840                                    | Pupils aged 5 and over Language missing or invalid.           | Name: Corma, Deborahl Date of Birth: 2001-12-30, Fe       | # Go to Focus Student Student Details Ethnic/cultural p  | a,    |
|                  | F            | 2340                                    | Postcode is missing or invalid                                | Name: Alfrey, Tristal Date of Birth: 2002-02-27, Femal    | el # Go to Focus Student Student Details Addresses and   | e     |
|                  | F            | 2340                                    | Postcode is missing or invalid                                | Name: Grantson, Nickyl Date of Birth: 2002-07-14, Fer     | m # Go to Focus Student Student Details Addresses and    | e     |
|                  |              | 2240                                    | Destanda in minutes estimatia                                 | Menter Dealers, Calliel Date of Dials, 2001, 12, 12, Date | at a Courte Descal On deal Condeas Datable Addresses and |       |

 Use the Errors Search to display the required error or query you want to view. Select ALL, ERRORS, QUERIES or the required failure number from the drop-down list. The total number of rows that relate to the validation failure you have selected is displayed adjacent to the Error Search field.

| 📥 Report                            |                   |                              |                                                             |                                                         |                                                        | Close |
|-------------------------------------|-------------------|------------------------------|-------------------------------------------------------------|---------------------------------------------------------|--------------------------------------------------------|-------|
| Validation Errors<br>Student Search | Summary           | Return Validated - 15 V      | alidation rules failed (Errors - 5: Queries - 10)           | Student Name, DOB (YYYY-MM-DD) or UPN for student fil   | tar                                                    |       |
|                                     | QUERIES -         | Total of displayed rows : 15 | To resolve an error, click in row to navigate to the releva |                                                         |                                                        |       |
| Туре                                | ALL               | Sequence                     | Message                                                     | Location                                                | Solution                                               |       |
|                                     | ERRORS<br>QUERIES | 1620Q                        | Please check: duplicate pupil records with the same Sur     | Name: Bruce, Felix  Date of Birth: 2000-03-21, Male UF  | # Go to Focus Student Student details and check for du |       |
|                                     | 1500<br>1840      | 1620Q                        | Please check: duplicate pupil records with the same Sur     | Name: Bruce, Felix  Date of Birth: 2000-03-21, Male UF  | # Go to Focus Student Student details and check for du |       |
|                                     | 2340<br>1620Q     | 1856Q                        | Pupil with SEN Provision of S (statement) reported not t    | Name: Basra, Jilnal Date of Birth: 2001-10-20, Female!  | # Go to Census panel and edit Top-up Funding           |       |
|                                     | 1856Q<br>1873Q    | 1856Q                        | Pupil with SEN Provision of S (statement) reported not t    | Name: Keeton, Kail Date of Birth: 2001-10-24, Male(UP   | # Go to Census panel and edit Top-up Funding           |       |
|                                     | 2020Q             | 1856Q                        | Pupil with SEN Provision of S (statement) reported not t    | Name: Malik, Naseeml Date of Birth: 2000-08-05, Male    | # Go to Census panel and edit Top-up Funding           |       |
|                                     |                   | 20200                        | Other a sharehoused and an and an internal start            | Newsy Astrony Villiand Date of Dials, 2001 00, 11, Male | HOLE CONTRACTORISTICS AND ADDRESS AND ADDRESS AND A    |       |

 By default, the errors are displayed at the top of the list when ALL is selected from the Errors Search drop-down list.

The order of the items in the list can be changed by clicking the appropriate column heading, if required.

| 🚍 Report         |                |                              |                                                             |                                                         |                                                          | 💥 Close |
|------------------|----------------|------------------------------|-------------------------------------------------------------|---------------------------------------------------------|----------------------------------------------------------|---------|
| alidation Errors | Summary        | Return Validated - 15 \      | /alidation rules failed (Errors - 5; Queries - 10)          |                                                         |                                                          |         |
| Student Search   |                |                              | Find Enter S                                                | itudent Name, DOB (YYYY-MM-DD) or UPN for student fill  | ter                                                      |         |
| Error Search     | ALL 🔽          | Total of displayed rows : 15 | To resolve an error, click in row to navigate to the releva | int screen                                              |                                                          |         |
| Туре             | ALL            | Sequence                     | Message                                                     | Location                                                | Solution                                                 | *       |
|                  | QUERIES        | 1500                         | UPN missing.                                                | Name: Abbot, Hannahl Date of Birth: 2002-12-23, Fema    | # Go to Focus Student Student Details and add or issue   |         |
|                  | 1500<br>1840   | 1840                         | Pupils aged 5 and over Language missing or invalid.         | Name: Corma, Deborah  Date of Birth: 2001-12-30, Fe     | # Go to Focus Student Student Details Ethnic/cultural pa | a       |
|                  | 2340<br>1620Q  | 2340                         | Postcode is missing or invalid                              | Name: Alfrey, Tristal Date of Birth: 2002-02-27, Female | # Go to Focus Student Student Details Addresses and e    | •       |
|                  | 1856Q<br>1873Q | 2340                         | Postcode is missing or invalid                              | Name: Grantson, Nickyl Date of Birth: 2002-07-14, Fem   | # Go to Focus Student Student Details Addresses and e    |         |
|                  | 2020Q          | 2340                         | Postcode is missing or invalid                              | Name: Stecher, Sallie  Date of Birth: 2001-12-12, Femal | # Go to Focus Student Student Details Addresses and e    | •       |
|                  | Q              | 1620Q                        | Please check: duplicate pupil records with the same Sur     | Name: Bruce, Felix  Date of Birth: 2000-03-21, Male UP  | # Go to Focus Student Student details and check for du   |         |
|                  |                | 16200                        | Planes shock duplicate pupil records with the same Cur      | Name: Russe Ealint Date of Ridle 2000 02 21 Matel/ID    | # Go to Ecous Chudent Chudent details and shock for du   | 1       |

The width of the columns can be changed by dragging the dividing line between the column headings until the required size is achieved.

View a summary of validation failures, which is particularly useful if there are a large number of errors/queries, by clicking the **Report** button (located above the **Validation Errors Summary** panel). The report is displayed in your web browser, e.g. Windows<sup>®</sup> Internet Explorer<sup>®</sup>, from where it can be printed or be transferred to another application, if required.

The report (Validation Errors Summary.HTML) is saved automatically in the **Census Folder**, which was specified previously in the **Census Return for <season> <year> Term** browser. The original report, which was generated when the **Create & Validate** button was clicked

(e.g. <LACode><SchoolNumber>\_<SurveyType>\_<LACode><LL><Year
>\_<SerialNumber>\_ValidationErrorsSummary.HTML), is also stored
in this folder.

For guidance on navigating to files on your local workstation when you are working in a <u>Hosted</u> environment, please contact your System Manager or Local Support Unit.

Resolve as many errors and check as many queries as possible then revalidate the return details. Continue to resolve failures and revalidate the return as many times as necessary.

NOTE: All errors must be resolved and all queries must be investigated.

### 02| Carrying Out a Dry Run

If at any point you wish to hide the list of error and queries, click the **Close** button located at the top right-hand side of the **Validation Errors Summary** panel. The list is displayed again when the Create and Validate process is run.

Many of the errors generated can be fixed quickly using bulk update functionality (via **Routines | Pupil | Bulk Update**). For more information, please refer to the *Managing Pupil/Students* handbook.

In addition to the **Validation Errors Summary**, an Errors and Resolutions document containing a list of all errors/queries that can be generated is being produced. Explanations and information on how to resolve the errors or whether the queries can be ignored are also included. The document can help to identify the order in which errors should be corrected. For example, if a UPN is missing, several UPN related errors might be generated. Therefore, adding missing UPNs can remove several errors.

## **Producing Detail Reports**

Detail Reports can be used to check the data stored in SIMS that has been used to create the return. The reports can be produced as soon as the return has been validated.

The following reports are currently available:

- On Roll Basic Details Report
- Leavers Basic Details Report (not applicable to Nursery schools)
- Exclusions Report (not applicable to Nursery schools)
- Annual Attendance Report (applicable to Special schools only)
- \*Attendance Report (1st half term) (not applicable to Nursery schools)
- \*Attendance Report (2nd half term) (not applicable to Nursery schools)
- Absentees Report (not applicable to Nursery schools)
- SEN Report
- Address Details Report
- School Dinner Taken Report (not applicable to Nursery schools)
- Free School Meal Eligibility Report
- Top-up Funding Report
- Adopted from Care Report.

\* Termly attendance is applicable to Primary/middle deemed Primary and All-Through schools and Pupil Referral Units. Annual attendance is applicable to Special schools only.

To select a single detail report:

Select the required report from the **Detail Report** drop-down list, located at the top of the **Census Return Details** page. The selected report is generated automatically and displayed in your web browser.

| Census Return Details - Autur | nn 2015 Term : School Census Autumn                                                                                                    | nn 2015                                                                                                    |
|-------------------------------|----------------------------------------------------------------------------------------------------|----------------------------------------------------------------------------------------------------|
|                               |                                                                                                    |                                                                                                    |
|                               | 01/10/2015       School Census Autumn 2015       06/04/2015       01/10/2015       Exclusions colli       01/01/2015       FSM collected t | ass On Roll Basic Details Report 7 School Dinner T<br>Leavers Basic Details Report Exclusions Report Attendance Report(1st half term)<br>Attendance Report(2nd half term)<br>olle Absentees Report SEN Report Address Details Report School Dinner Taken Report |
| -                             | -                                                                                                    | Free School Meal Eligibility Report<br>Top-up Funding Report<br>Adopted From Care Report<br>Multiple Reports                                                                                                    |

To select multiple detail reports:

1. Select **Multiple Reports...** from the bottom of the **Detail Report** drop-down list to display the **Detail Reports** dialog. By default, all detail reports are selected.

| Leavers Basic Details Report        |     |
|-------------------------------------|-----|
| Exclusions Report                   |     |
| Attendance Report(1st half term)    |     |
| Attendance Report(2nd half term)    |     |
| Absentees Report                    |     |
| SEN Report                          |     |
| Address Details Report              |     |
| School Dinner Taken Report          |     |
| Free School Meal Eligibility Report | ort |
| Top-up Funding Report               |     |
| Adopted From Care Report            |     |
|                                     |     |

2. If any reports are not required, deselect the associated check boxes.

#### 02| Carrying Out a Dry Run

3. Click the **Report** button to generate the selected reports, which are displayed in your web browser.

The report(s) are saved automatically in the folder specified in the **Census Return for Autumn Term** browser, e.g. S:\SCHOOL CENSUS. For guidance on navigating to files on your local workstation when you are working in a Hosted environment, please contact your System Manager or Local Support Unit.

*TIP:* If required, the report can be transferred to a spreadsheet application, which enables the data to be sorted and the column order to be changed, etc. Right-click the report then select the required option, e.g. **Export to Microsoft Excel**, from the drop-down list.

Completed

## **03** Preparing School Level Information

Checking School Address, Telephone and Email Information ...... 18

## **Checking Establishment Details**

The following establishment details are required for the return and therefore need to be checked to ensure that they are recorded correctly in SIMS:

- **School Type** .
- **School Governance**
- Intake Type.

The following read-only items are also collected. Please contact your Local Support Unit if the information displayed in SIMS is incorrect.

- School Name
- LA number
- **Establishment Number**

0

0

No. of Childcare Places No. of Childcare Nursery Places

**School Phase** 

| tablishment                |                               |                       |                 |   |
|----------------------------|-------------------------------|-----------------------|-----------------|---|
| chool Name                 | WATERS EDGE PRIMARY SCHOOL    | 1                     | ters Edge       |   |
| 4                          | 823 Central Bedfordshire      | 140                   | Lange           | × |
| stablishment Number        | 2999                          |                       |                 | × |
| nique Reference Number     |                               |                       |                 |   |
| chool Phase                | Primary                       |                       |                 |   |
| chool Type                 | Infant and Junior School 5-11 |                       |                 |   |
| chool Governance           | Community -                   | Prin                  | nary School     |   |
| take Type                  | Comprehensive -               | - 411                 | dary School     |   |
| evious School Name         |                               | Date Name Changed     |                 |   |
| evious Estab<br>umber      |                               | Date Number Changed   |                 |   |
| evious URN Number          |                               | Date Number Changed   |                 |   |
| parding Pupils             | Nursery Class                 | Special Class or Unit |                 |   |
| ead Teacher                | Mrs Gillian Grosvenor         | Main Contact          | Mrs G Grosvenor |   |
| urriculum Years            | N2 6                          |                       |                 |   |
| upil Genders               | Coeducational 👻               |                       |                 |   |
| ender on entry to<br>hool  | Coeducational 👻               |                       |                 |   |
| C Year Start Date<br>d/mm) | 1 / 9                         |                       |                 |   |

Childcare integrated with a nursery education place for three and four year old... 🔻

- 1. Select Focus | School | School Details to display the School Details page.
- 2. Check that the details displayed in the **Establishment** panel are correct.
- Ensure that the School Type, School Governance and Intake Type are displayed correctly. Select the correct value from the drop-down lists, if required.

*NOTE: The* **School Name**, **LA** *number*, **Establishment Number** *and* **School Phase** were set up when SIMS was installed. If these details are incorrect, please contact your Local Support Team for assistance.

### **Information for Academies:**

Academies should ensure that the following information is recorded, if applicable:

• The School Type and School Governance.

Select **Academies** from the applicable drop-down lists.

- The school's **Previous Name** and **Date Name Changed**.
- The **Previous Estab Number** and **Date Number Changed** (both used by the School Census).

NOTE for Sponsor-led Academies where the DfE number has changed: If applicable, the date of arrival is reported as the date the DfE number changed and historical information is <u>not</u> collected.

- The **Previous URN Number** (used by other census returns) and **Date Number Changed**.
- 4. If you have edited the **Establishment** panel, click the **Save** button.

Completed

## **Checking School Address, Telephone and Email Information**

The following school contact details are collected for the return and therefore need to be checked to ensure that they are up-to-date and correctly recorded in SIMS:

- School Email Address
- School **Telephone** Number.
- 1. Select Focus | School | School Details to display the School Details page.
- 2. Click the **Contact Details** hyperlink to display the **Contact Details** panel.

| <u>3</u> Contact Details |                  |         |                            |
|--------------------------|------------------|---------|----------------------------|
| Telephone                | 00234 851234     | Fax     | 786542                     |
| Email                    | office@ga.org.uk | Website | http://www.theschool.co.uk |
|                          |                  |         |                            |

- 3. Ensure that a **Telephone** number has been recorded (including the STD code).
- 18 Preparing for the School Census Autumn 2015 Return (Primary) preparation guide, applicable to 7.164 onwards (Word version)

4. Ensure that the school's official communications **Email** address has been recorded correctly (it must include the @ character together with a minimum of one full stop).

The email address must be the account used on a regular basis. It must also be accessible to the Head Teacher as it might be used for future DfE correspondence.

5. Click the **Save** button, if changes have been made.

Completed

## **04** Preparing Pupil Level Information

| Checking Pupil Details                             | 20        |
|----------------------------------------------------|-----------|
| Updating Information Using the Bulk Update Routine | 21        |
| Recording Leavers and Re-Admissions                | 25        |
| Deleting Unwanted Pupil Records                    | 28        |
| Checking a Pupil's Basic Details                   | 28        |
| Checking Registration Details                      | 30        |
| Checking National Curriculum Year Groups           | 36        |
| Checking Home Address Information                  | 41        |
| Checking Free School Meals Eligibility             | 42        |
| Checking Ethnic and Cultural Information           | 44        |
| Checking Additional Information                    | 45        |
| Checking Special Educational Needs Information     | <b>46</b> |
| Preparing Exclusions Information                   | <b>48</b> |
| Updating Class Types                               | 53        |
| Preparing Attendance Information                   | 56        |
| Recording Universal Infant School Meals            | 57        |
| Checking Hours for Early Years Children            | 57        |
| Updating Pupils with Top-Up Funding                | 60        |
| Updating Pupils Adopted from Care                  | 62        |

## **Checking Pupil Details**

Before starting the School Census return, check that all on-roll pupils are recorded in SIMS and that as far as possible the information is up-to-date and accurate. Ensure that:

- new pupils have been added.
- any leavers have been recorded as such.

*NOTE:* Ensure that a pupil's first language and boarder status are entered before they are recorded as a leaver.

- any duplicate or unwanted pupil records have been deleted.
- part-time details have been checked/updated.
- pupil details have been updated where required.

The following sections in this guide provide additional information and specific instructions on checking and editing pupil level data. Some of this data can be checked/updated using the Bulk Update routine (please see *Updating Information Using the Bulk Update Routine* on page *21*).

When you have upgraded to the SIMS 2015 Summer Release (7.164), you are strongly advised to carry out one or more dry runs in order to identify any validation errors and queries that must be resolved before the return is submitted (please see *Why Carry out a Dry Run?* on page 9).

## **Updating Information Using the Bulk Update Routine**

To prevent validation errors from occurring, it is advisable to check your SIMS data for accuracy before the return is created and validated.

Many items can be checked using the Bulk Update routine. This functionality enables you to search for missing or invalid data then update in bulk. For example, it is possible to search for all pupils who do not have a First Language recorded against their name. From the pupils found, a value can be assigned to all or several pupils. This prevents the need to enter/change values manually for individual pupils.

1. Select **Routines | Pupil | Bulk Update** to display the **Bulk update Pupil** browser.

| Bulk update Student |            |                  |            | 🔄 Links 👻 🚱 Help 💥 Close |
|---------------------|------------|------------------|------------|--------------------------|
| Bulk Update         |            |                  |            |                          |
| Student Population  |            | Update Data Item |            |                          |
| Group Type          | <b>•</b>   | Data Item        | •          |                          |
| Group               | •          |                  |            |                          |
| Effective Date      | 01/07/2015 | Effective Date   | 01/07/2015 |                          |

2. In the **Bulk Update** panel, select the required **Group Type** and **Group** from the drop-down lists.

The **Group Type** indicates the type of group to list while the **Group** enables the specific group of pupils to be listed. For example, selecting a **Group Type** of **Year Group** enables a specific year to be selected from the **Group** drop-down list, such as **Year 8**.

If searching for missing information, select the particular data field from the **Group Type** drop-down list, such as **First Language**, and then select a specific **Group**, such as **<NONE>**.

It is also possible to use this functionality to review the data entered for all the pupils in the school. This is achieved by selecting **Year Group** from the **Group Type** drop-down list and **<ANY>** from the **Group** drop-down list and then selecting the required **Data Item**.

#### 04| Preparing Pupil Level Information

The following table provides some examples of the searches that can be carried out to identify missing data:

| Group<br>Type     | Group                 | Data Item                | Comment                                                                                                    |
|-------------------|-----------------------|--------------------------|----------------------------------------------------------------------------------------------------|
| First<br>Language | <none></none>         | First<br>Language        | Identifies pupils who do not have a First<br>Language recorded. Can also be used to<br>change existing values as required. |
| SEN Status        | Statemented           | SEN<br>Provision<br>Type | Lists pupils with a SEN Status of <b>S</b><br>enabling the SEN Provision to be<br>selected.                                |
| Year Group        | Year 8 (and<br>above) | Boarder<br>Status        | Searches for all pupils in Year Group 8<br>and then displays the boarder status<br>recorded against each pupil's name.     |

- 3. Select the required **Data Item** from the drop-down list, e.g. **First Language**.
- 4. The **Effective Date** is the date on which the membership of the group is based and defaults to today's date. In most circumstances, it is advisable to change this date to the start of the academic year because most data recorded is applicable from the start of the academic year.

| 🦃 Bulk update Student<br>∰ Search 🚺 Browse | t          |   |                  |                |   | 📄 Links 👻 😢 Help 💥 Close |
|--------------------------------------------|------------|---|------------------|----------------|---|--------------------------|
| Bulk Update                                |            |   |                  |                |   |                          |
| Student Population                         |            |   | Update Data Item |                |   |                          |
| Group Type<br>Group                        | Year Group | • | Data Item        | First Language | - |                          |
| Effective Date                             | 01/07/2015 |   | Effective Date   | 01/07/2015     |   |                          |

5. Click the **Search** button to display the **Members** panel, which displays a list of pupils matching the chosen criteria and the choice of **First Language** types.

| 🖥 Save 🛛 🗐 Undo 📥 P | rint       |          |        |         |           |           |                | 🕲 Help 谢 Unp   | in 💥 Clo |
|---------------------|------------|----------|--------|---------|-----------|-----------|----------------|----------------|----------|
| Members             |            |          |        |         |           |           |                |                |          |
| Members             |            | 1        |        |         |           |           |                |                |          |
| Name                | Year Group | Assigned | Acholi | Adangme | Afar-Saho | Afrikaans | Akan/Twi-Fante | Albanian/Shqip | Alur     |
| Aaron, Chris        |            | English  |        | ]       |           |           |                |                |          |
| Aaron, Liz          | 3          | English  |        |         |           |           |                |                |          |
| Aaron, Sophie       | 3          | English  |        |         |           |           |                |                |          |
| Abdullah, Tamwar    | R          | English  |        |         |           |           |                |                |          |
| Abhra, Abjit        | N2         | Bengali  |        |         |           |           |                |                |          |
| Abhra, Alisha       | N2         | Bengali  |        |         |           |           |                |                |          |
| Abhra, Neel         | N2         | Bengali  |        |         |           |           |                |                |          |
| Abraham, Jane       | 4          | English  |        |         |           |           |                |                |          |
| Ackton, Stan        | N2         | English  |        |         |           |           |                |                |          |
| Ackton, Stephen     | 3          | English  |        |         |           |           |                |                |          |
| Acton, Jordan       | 5          | English  |        |         |           |           |                |                |          |
| Acton, Samantha     | 6          | English  |        |         |           |           |                |                |          |
| Adams, Adam         | 4          | English  |        |         |           |           |                |                |          |
| Adams, Laura        | 2          | English  |        |         |           |           |                |                |          |
| Adasheji, Mohammed  | 3          | Bengali  |        |         |           |           |                |                |          |
| Adebayor, Emmanuel  | 5          | English  |        |         |           |           |                |                |          |
| Akeman, Rebecca     | 1          | English  |        |         |           |           |                |                |          |
| Americana, Kari     | 5          | English  |        |         |           |           |                |                |          |
| Amnar, Tarak        | 2          | Turkish  |        |         |           |           |                |                |          |
| Amoso, Rosanna      | 6          | Italian  |        |         |           |           |                |                |          |
| Amoso, Silv         | 6          | Italian  |        |         |           |           |                |                |          |
| Amoso, Stephanie    | 6          | Italian  |        |         |           |           |                |                |          |
| Anderson, Neo       | 4          | English  |        |         |           |           |                |                |          |
| Andrews, Jasmine    | 5          | English  |        |         |           |           |                |                |          |
| Andrews, Paul       | 6          | English  |        |         |           |           |                |                |          |
| Angler, Harry       | 6          | English  |        |         |           |           |                |                |          |
| Ansell, Alfie       | 3          | English  |        |         |           |           |                |                |          |
| Ansell, Annie       | 3          | English  |        |         |           |           |                |                |          |
| Ansell, Archie      | 3          | English  |        |         |           |           |                |                |          |
| Ariano, Pietro      | 5          | English  |        |         |           |           |                |                |          |
| Arkell, Isis        | 1          | English  |        |         |           |           |                |                |          |
|                     | 436        | 436      | 0      | 0       | 0         | 0         | 0              | 0              |          |

*TIPS:* Use the horizontal and vertical scroll bars to view additional columns or rows as required. To increase the number of columns visible on the page, right-click any column heading then select **Narrow Columns** from the pop-up menu.

### Bulk Updating Data with the Same Data Item then Editing the Exceptions

Often, the most effective way of populating missing data is to fill all the rows with the same data item and then edit the exceptions (for example, depending on the ethnic range within your school).

The following example illustrates how to set the ethnicity of all pupils as **English** then edit the exceptions.

1. Right-click the **English** data entry column header (hover over the heading to see the full title, if required) then select **Check All** from the pop-up menu.

| 1 Members          |            |          |                |       |          |             |                                                                                                    |             |          |     |
|--------------------|------------|----------|----------------|-------|----------|-------------|----------------------------------------------------------------------------------------------------|-------------|----------|-----|
| Name               | Year Group | Assigned | ha/Bhut<br>sse | Ebira | Edo/Bini | Efik-Ibibio | English                                                                                                    | Esan/Ishan  | Estonian | Ewe |
| Aaron, Chris       | 3          | English  |                |       |          |             | <b>√</b>                                                                                                    | Narrow Colu | imns     |     |
| Aaron, Liz         | 3          | English  |                |       |          |             | ✓                                                                                                    | Check All   |          |     |
| Aaron, Sophie      | 3          | English  |                |       |          |             | ✓                                                                                                    | UnCheck All |          |     |
| Abdullah, Tamwar   | R          | English  |                |       |          |             | <ul> <li>Image: A set of the set of the</li></ul> | 1           |          |     |
| Abhra, Abjit       | N2         | Bengali  |                |       |          |             |                                                                                                    |             |          |     |
| Abhra, Alisha      | N2         | Bengali  |                |       |          |             |                                                                                                    |             |          |     |
| Abhra, Neel        | N2         | Bengali  |                |       |          |             |                                                                                                    |             |          |     |
| Abraham, Jane      | 4          | English  |                |       |          |             | ✓                                                                                                    |             |          |     |
| Ackton, Stan       | N2         | English  |                |       |          |             | ✓                                                                                                    |             |          |     |
| Ackton, Stephen    | 3          | English  |                |       |          |             | ✓                                                                                                    |             |          |     |
| Acton, Jordan      | 5          | English  |                |       |          |             | ✓                                                                                                    |             |          |     |
| Acton, Samantha    | 6          | English  |                |       |          |             | ✓                                                                                                    |             |          |     |
| Adams, Adam        | 4          | English  |                |       |          |             | ✓                                                                                                    |             |          |     |
| Adams, Laura       | 2          | English  |                |       |          |             | ✓                                                                                                    |             |          |     |
| Adasheji, Mohammed | 3          | Bengali  |                |       |          |             |                                                                                                    |             |          |     |
| Adebayor, Emmanuel | 5          | English  |                |       |          |             | ✓                                                                                                    |             |          |     |
| Akeman, Rebecca    | 1          | English  |                |       |          |             | ✓                                                                                                    |             |          |     |
| Americana, Kari    | 5          | English  |                |       |          |             | ✓                                                                                                    |             |          |     |
| Amnar, Tarak       | 2          | Turkish  |                |       |          |             |                                                                                                    |             |          |     |
| Amoso, Rosanna     | 6          | Italian  |                |       |          |             |                                                                                                    |             |          |     |
| Amoso, Silv        | 6          | Italian  |                |       |          |             |                                                                                                    |             |          |     |
| Arkell, Isis       | 1          | English  |                |       |          |             | ✓                                                                                                    |             |          |     |
| Total 4            | 136        | 436      | 0              | 0     | 0        | 0           | 344                                                                                                    | 0           | 1        |     |
| •                  |            |          |                |       |          |             |                                                                                                    |             |          | ÷.  |

All the cells within that column are populated with ticks.

2. Edit the exceptions by clicking in the cell associated with the individual pupil and their status, e.g. the first language of Neel Abhra is Estonian.

| 1 Members          |            |          |                |       |          |             |         |            |              |       |
|--------------------|------------|----------|----------------|-------|----------|-------------|---------|------------|--------------|-------|
| Name               | Year Group | Assigned | ha/Bhut<br>tse | Ebira | Edo/Bini | Efik-Ibibio | English | Esan/Ishan | Estonian     | Ewe . |
| Aaron, Chris       | 3          | English  |                |       |          |             | ✓       |            |              |       |
| Aaron, Liz         | 3          | English  |                |       |          |             | ✓       |            |              |       |
| Aaron, Sophie      | 3          | English  |                |       |          |             | ~       |            |              |       |
| Abdullah, Tamwar   | R          | English  |                |       |          |             | ✓       |            |              |       |
| Abhra, Abjit       | N2         | English  |                |       |          |             | ✓       |            |              |       |
| Abhra, Alisha      | N2         | English  |                |       |          |             | ✓       |            |              |       |
| Abhra, Neel        | N2         | Estonian |                |       |          |             |         |            | $\checkmark$ |       |
| Abraham, Jane      | 4          | English  |                |       |          |             | ✓       |            |              |       |
| Ackton, Stan       | N2         | English  |                |       |          |             | ✓       |            |              |       |
| Ackton, Stephen    | 3          | English  |                |       |          |             | ✓       |            |              |       |
| Acton, Jordan      | 5          | English  |                |       |          |             | ✓       |            |              |       |
| Acton, Samantha    | 6          | English  |                |       |          |             | ✓       |            |              |       |
| Adams, Adam        | 4          | English  |                |       |          |             | ✓       |            |              |       |
| Adams, Laura       | 2          | English  |                |       |          |             | ✓       |            |              |       |
| Adasheji, Mohammed | 3          | English  |                |       |          |             | ✓       |            |              |       |
| Adebayor, Emmanuel | 5          | English  |                |       |          |             | ✓       |            |              |       |
| Akeman, Rebecca    | 1          | English  |                |       |          |             | ✓       |            |              |       |
| Americana, Kari    | 5          | English  |                |       |          |             | ✓       |            |              |       |
| Amnar, Tarak       | 2          | English  |                |       |          |             | ✓       |            |              |       |
| Amoso, Rosanna     | 6          | English  |                |       |          |             | ✓       |            |              |       |
| Amoso, Silv        | 6          | Italian  |                |       |          |             | ✓       |            |              |       |
| Arkell, Isis       | 1          | English  |                |       |          |             | ✓       |            |              |       |
| Total 4            | 36         | 436      | 0              | 0     | 0        | 0           | 346     | 0          | 2            |       |
| 4                  |            | 111      |                |       |          |             |         |            |              | +     |

3. Once you have made all the required changes, click the **Save** button to bulk update the records.

## Bulk Updating Data for a Selection of Pupils

There are two methods for selecting a number of pupils.

### **Entering a Value for a Selection of Pupils**

- 1. Highlight the first pupil you wish to select then hold down the **Ctrl** key and highlight the other required pupils.
- 2. Release the **Ctrl** key and then click one of the highlighted cells in the required data item column.

A tick indicates that the pupil has been assigned that value.

### Entering a Value for Sequentially Listed Pupils

This method can be used for assigning a value to a group of sequentially listed pupils. For example, clicking the **Assigned** column heading displays all unassigned pupil at the top of the list.

- 1. Highlight the first pupil in the group, hold down the **Shift** key then click the last pupil in the group (alternatively, hold down the **Shift** key and press the **Down Arrow** key).
- 2. Release the **Shift** key then click one of the highlighted cells in the required data item column.

A tick indicates that the pupil has been assigned that value.

## **Recording Leavers and Re-Admissions**

Ensure that all your leavers are taken off-roll and any returning pupils are re-admitted.

The accuracy of pupil numbers can be checked by running the Population Analysis (Dated) report (**Reports | Run Report – Focus – Student**). This is a predefined report that gives a breakdown of the number of pupils (including numbers by gender) for each registration group in each year, together with a grand total.

### **Recording a Leaver**

### Not applicable to Nursery schools

The **Date of Leaving** is collected for all schools with the exception of Nursery schools.

1. Select Routines | Pupil | Leavers to display the Find Pupil(s) (or Student(s)) browser.

| <u>F</u> ocus <u>R</u> eport |                | ools <u>W</u> ind |               |                   |                 |                    |             |   |                          |
|------------------------------|----------------|-------------------|---------------|-------------------|-----------------|--------------------|-------------|---|--------------------------|
| 😫 🖕 Back                     | k 🔹 📄 Forwar   | rd 🛛 🌄 🍃          | 📔 🟲 💕         | 🗐 🚺 🖹             | 🗈 🕺 📒           | 💽 🍰 🛸 🚺            |             |   | <b>6</b> 2               |
| 畅 Find Pupil(                | (s)            |                   |               |                   |                 |                    |             |   |                          |
| M Search 🦾 P                 | Print 🙀 Browse | 🔁 Select          | •             |                   |                 |                    |             |   | 💮 Links 🔻 😮 Help 💥 Close |
| Surname                      |                |                   | Forename      |                   |                 | Status             | On Roll     | • |                          |
| Year Group                   | <any> 👻</any>  |                   | Class         | <any> 🔻</any>     |                 | Effective Date     |             |   |                          |
| Name                         |                | Year Group        | Class Adm. No | Date of Admission | Date of Leaving | Reason for Leaving | Destination |   |                          |
|                              |                |                   |               |                   |                 |                    |             |   |                          |
|                              |                |                   |               |                   |                 |                    |             |   |                          |
|                              |                |                   |               |                   |                 |                    |             |   |                          |
|                              |                |                   |               |                   |                 |                    |             |   |                          |

2. Ensure that the **Status** of **On Roll** is selected.

#### 04| Preparing Pupil Level Information

3. Click the **Search** button to display a list of all on-roll pupils.

| 📫 Search 📥 Print 🛛 🙀 Brows | e 🔁 Select | •     |          |                   |                 |                    |             | 📄 Links 👻 🥹 Help 💥 Clos |
|----------------------------|------------|-------|----------|-------------------|-----------------|--------------------|-------------|-------------------------|
| Surname                    |            |       | Forename |                   |                 | Status             | On Roll 👻   |                         |
| Year Group <any> 💌</any>   |            |       | Class    | <any> 👻</any>     |                 | Effective Date     | 5           |                         |
| SEMH Need Type             | Year Group | Class | Adm. No. | Date of Admission | Date of Leaving | Reason for Leaving | Destination |                         |
| Aaron, Chris               | 4          | 4SL   | 001102   | 01/09/2009        |                 |                    |             |                         |
| Aaron, Liz                 | 4          | 4SL   | 001103   | 01/09/2009        |                 |                    | ······      |                         |
| Aaron, Sophie              | 4          | 4ES   | 001104   | 01/09/2009        |                 |                    |             |                         |
| Abdullah, Tamwar           | 1          | ELM   | 001275   | 01/09/2012        |                 |                    |             |                         |
| Abhra, Abjit               | R          | ELM   | 001336   | 01/09/2013        |                 |                    |             |                         |
| Abhra, Alisha              |            | PINE  | 001337   | 01/09/2013        |                 |                    |             |                         |

4. Highlight the pupil(s) you wish to record as leavers then click the **Select** button. The selected pupil(s) are displayed in the **Students** panel.

| Manage Pupil(s) Le                                                 | aving Details |       |          |                   |                 |                    |             |               |
|--------------------------------------------------------------------|---------------|-------|----------|-------------------|-----------------|--------------------|-------------|---------------|
| 💾 Save 🛛 📥 Print                                                   |               |       |          |                   |                 |                    |             |               |
| 1 Leaving Information                                              | 2 Students    |       |          |                   |                 |                    |             |               |
| 1 Leaving Informal<br>Date of Leaving<br>Destination after Leaving |               |       |          | Reason for        | leaving         |                    |             | Assign to All |
| SEMH Need Type                                                     | Year Group    | Class | Adm. No. | Date of Admission | Date of Leaving | Reason for Leaving | Destination | Remove        |
| Aaron, Chris                                                       | 4             | 4SL   | 001102   | 01/09/2009        |                 |                    |             | 🔄 Clear       |

5. In the **Leaving Information** panel, enter the **Date of Leaving** or click the **Calendar** button and select the required date.

The date of leaving should be the date that the pupil is actually leaving the school, unless they are transferring from Junior/Primary phase to Secondary phase because Local Authorities normally specify the dates to be used for school transfers so that they match. For example, some authorities prefer not to have any gaps between dates and may suggest a date of leaving (the old school) of 4 September and the date of admission (into the new school) of 5 September. If you are in any doubt, please contact your Local Authority for advice.

- 6. Select the **Reason for Leaving** from the drop-down list, then either:
  - highlight the pupils to whom this information applies (using the Ctrl or Shift keys) and click the Assign to Selected button; or
  - if the information applies to all the pupils in the list, click the Assign to All button.
- 7. Optionally, enter the **Destination after Leaving** if known, then either:
  - highlight the pupils to whom this information applies (using the Ctrl or Shift keys) and click the Assign to Selected button; or
  - if the information applies to all the pupils in the list, click the Assign to All button.
- 8. To remove a pupil from the list, highlight their name then click the **Remove** button.

- 9. To clear the contents of the **Date of Leaving**, **Reason for leaving** and **Destination after Leaving** fields, highlight the required pupil(s) then click the **Clear** button. Re-enter the information as required.
- 10. Click the **Save** button.

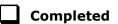

## **Re-Admitting a Pupil**

Any pupil who leaves the school and subsequently decides to return must be re-admitted.

*NOTES:* Do not remove the leaving date, as the pupil's period of absence from the school will not be recorded.

However, if a pupil is intending to leave but subsequently changes their mind and decides not to leave, the date of leaving can be removed, as continuous attendance has been maintained.

- 1. Select Focus | Pupil | Pupil Details to display the Find Pupil browser.
- Click the New button to display the Add Student page. It is necessary to enter limited information here as you know that the person already exists.
- 3. Click the **Continue** button to display a list of **Matched People**, based on the criteria entered on the **Add Student** page.
- 4. Highlight the required pupil then click the **Open** button. The following warning message is displayed:

## The selected student is a leaver. Do you want to re-admit the student?

- 5. Click the **Yes** button if you are certain that this is the pupil who should be re-admitted. Their details are displayed on the **Student Details** page.
- Complete the mandatory fields (Date of birth, Gender, Year Group, Enrolment Status, Year Taught In and Admission Date) and check any other details that may have changed since they were last on-roll, such as their address.
- 7. Check that the original **UPN** is displayed.

If it did not previously exist, generate a new **UPN** by clicking the button adjacent to the **UPN** field to display the **Issue UPN** dialog.

Select either the **Issue Permanent** or **Issue Temporary UPN** radio button then click the **OK** button to return to the **Registration** panel.

The temporary/permanent UPN is issued on save.

8. Click the **Save** button to re-admit the pupil.

*NOTE:* If the pupil's registration status has changed from when they were previously on-roll, their enrolment status should be changed via **Routines** | **Pupil | Change Enrolment Status**.

## **Deleting Unwanted Pupil Records**

If there are pupils who have been entered in error (such as duplicates), ensure that they are deleted so that they are not included in the return. This is achieved via **Routines | Pupil | Delete Pupil**. After selecting the required pupil, you have the opportunity to review and print their information before deleting their record permanently.

**WARNING:** The deletion is irreversible; therefore a pupil's record must <u>only</u> be deleted if they have been entered in error.

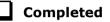

## **Checking a Pupil's Basic Details**

Ensure that basic details for all pupils are correct. It may be necessary to make changes for a number of reasons, e.g. to correct inaccurately entered information, legal adoption, change of legal surname, etc.

The following information is collected in the return:

- Legal Forename (mandatory information in SIMS)
- Middle Names
- Legal Surname (mandatory information in SIMS)
- Former Surname
- Preferred Surname (mandatory information in SIMS)
- Gender (mandatory information in SIMS)
- **Date of Birth** (mandatory information in SIMS).
- 1. Select Focus | Pupil | Pupil Details to display the Find Pupil browser.
- 2. Search for then double-click the name of the required pupil to display the **Pupil Details** page.

| <u>1</u> Basic Details |                    |            |         |
|------------------------|--------------------|------------|---------|
| Legal Forename         | Chris              | Photograph |         |
| Middle Name(s)         |                    |            | ×       |
| Legal Surname          | Aaron              |            |         |
| Preferred Surname      | Aaron              |            |         |
| Preferred Forename     | Chris              |            |         |
| Date of birth          | 01/09/2005         |            |         |
| Age                    | 9 years, 10 months |            |         |
| Gender                 | Male               | •          |         |
| Birth Certificate Seen |                    |            | History |
| 🖶 Quick Note           |                    |            |         |

 Check that all the details displayed in the **Basic Details** panel are up-to-date and accurate, paying particular attention to the data collected in the return (listed previously).

If a legal change (rather than a correction) is made to the **Legal Forename**, **Middle Name(s)** or **Legal Surname**, a **Reason** and **Date of Change** must be recorded.

4. If you have made any changes, click the **Save** button.

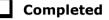

### **Recording a Pupil's Change of Surname**

It is a requirement of the return that a history of pupils' previous surname(s) is recorded.

- 1. In the **Basic Details** panel, edit the pupil's **Legal Surname**.
- 2. Click the **Save** button. The following message is displayed:

Is this a correction to the name or a legal change to the student's name? If it is a legal change, please select Yes.

3. Click the **Yes** button to display the **Reason For Change** dialog.

| suss Reason For Change |            |
|------------------------|------------|
| Details                |            |
| Reason                 | <b></b>    |
| Date of Change         | 30/06/2015 |
|                        |            |
|                        | OK Cancel  |
|                        |            |

- 4. Select the applicable **Reason** for change from the drop-down list. This entry is optional but is recommended to maintain a complete history of name changes.
- 5. The **Date of Change** defaults to today's date but can be amended by clicking the **Calendar** button and selecting an alternative date, if required.
- 6. Click the **OK** button to return to the **Basic Details** panel.
- 7. Click the **Save** button.

8. To view a list of the pupil's previous names, click the **History** button to display the **Previous Names for** dialog.

| Legal Forename | Middle Name(s) | Legal Sumame   | Reason                 | Date Of Change           | New   |
|----------------|----------------|----------------|------------------------|--------------------------|-------|
| Jimmy<br>Chris | James          | Abbey<br>Smith | Mamage (1)<br>Adoption | 30/06/2015<br>24/12/2013 | Copen |
|                |                |                |                        |                          |       |
|                |                |                |                        |                          |       |

9. Click the **Cancel** button to return to the **Basic Details** panel.

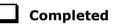

## **Checking Registration Details**

The following registration information is collected in the return and should therefore be checked and corrected, if necessary:

- **Enrolment Status** (mandatory information in SIMS)
- Admission Date (mandatory information in SIMS)
- Year Taught In, i.e. National Curriculum Year Group (mandatory information in SIMS)
- Boarder Status
- UPN
- **Former UPN** (this is a read-only field, which is populated automatically if the UPN is changed)
- **Unique Learner Number** (applicable to Secondary/middle deemed Secondary, All-Through, Special schools and Pupil Referral Units)
- Part-Time Indicator.

## **Checking Enrolment Status, Admission Date and Boarder Status**

The following information is collected in the return and should therefore be checked and corrected if necessary:

- Enrolment Status (mandatory information in SIMS)
- Admission Date (mandatory information in SIMS)
- Boarder Status.
- 1. Select Focus | Pupil | Pupil Details to display the Find Pupil browser.
- 2. Search for then double-click the name of the required pupil to display the **Pupil Details** page.

| Class                              | 4SL             |          |     | <ul> <li>Hous</li> </ul> |            |      |     |             |       |         |
|------------------------------------|-----------------|----------|-----|--------------------------|------------|------|-----|-------------|-------|---------|
| 01055                              | 402             |          |     |                          | _          |      | _   |             |       |         |
| Year Group                         | Year 4          |          |     | <ul> <li>Year</li> </ul> | Taught In  |      | Ci  | uniculum Ye | ear 4 |         |
| Enrolment Status                   | Single Registra | ation    |     | Boar                     | der Status |      |     |             |       |         |
| Admission Date                     | 01/09/2009      |          |     | Admi                     | ssion Nur  | nber | 00  | )1102       |       |         |
| Former UPN                         |                 |          |     | Atter                    | dance Mo   | de   | A   | M only      |       |         |
| UPN                                | Y8202001090     | 33       | 6   | Loca                     | I UPN      |      |     |             |       |         |
|                                    |                 |          |     |                          |            |      |     |             |       | 💥 Delet |
|                                    |                 |          |     |                          |            |      |     |             |       | 💥 Delet |
|                                    |                 |          |     |                          |            |      |     |             |       | History |
| Early Years Attendance<br>Patterns | Start date      | End date | Mon | Tue                      | Wed        | Thu  | Fri | Sat         | Sun   | 📄 New   |
| duomo                              |                 |          |     |                          |            |      |     |             |       | 👘 Oper  |
|                                    | •               |          |     |                          |            |      |     |             | •     | 💥 Delet |
|                                    |                 |          |     |                          |            |      |     |             |       |         |

3. Click the **Registration** hyperlink to display the **Registration** panel.

*NOTE:* **The Early years Attendance Patterns** section of the **Registration** panel is visible to Primary schools only.

- 4. Check the pupil's **Enrolment Status**. Select the correct enrolment status from the drop-down list, if required.
- 5. Ensure that the **Admission Date** is correct. Edit the date or click the **Calendar** button and select a different date, if required.
- 6. Check the **Boarder Status**. Select the correct boarder status from the drop-down list, if required.
- 7. Click the **Save** button.

Completed

### **Checking Unique Pupil Numbers**

Ensure that all pupils have a UPN recorded and that all UPNs are in the correct format. A temporary UPN is acceptable in some circumstances.

- Select Focus | Pupil | Pupil Details to display the Find Pupil browser. 1.
- Search for then double-click the name of the required pupil to display the 2. Pupil Details page.
- 3. Click the **Registration** hyperlink to display the **Registration** panel.

| Registration                       |                          |                  |     |        |           |      |     |              |       |                              |
|------------------------------------|--------------------------|------------------|-----|--------|-----------|------|-----|--------------|-------|------------------------------|
| Class                              | 4SL                      |                  | •   | House  | 2         |      |     |              |       |                              |
| Year Group                         | Year 4                   |                  | •   | Year T | Taught In |      | Cu  | urriculum Ye | ear 4 |                              |
| Enrolment Status                   | Single Registrat         | tion             | •   | Board  | er Status |      |     |              |       |                              |
| Admission Date                     | 01/09/2009               |                  | 5   | Admis  | sion Nur  | nber | 00  | )1102        |       |                              |
| Former UPN                         |                          |                  |     | Attend | lance Mo  | de   | A   | M only       |       |                              |
| UPN                                | Y82020010903             | 3                | 6   | Local  | UPN       |      |     |              |       |                              |
| Part Time Details                  | Start Date<br>01/09/2009 | End Da<br>31/12/ |     |        |           |      |     |              |       | i∎ New<br>I Open<br>∭ Delete |
|                                    |                          |                  |     |        |           |      |     |              |       | History                      |
| Early Years Attendance<br>Patterns | Start date               | End date         | Mon | Tue    | Wed       | Thu  | Fri | Sat          | Sun   | New                          |
|                                    |                          |                  |     |        |           |      |     |              | -     | × Delete                     |

NOTE: The Early Years Attendance Patterns section of the Registration panel is visible to Primary schools only.

A unique UPN should be entered in the **UPN** field. If the UPN entered has an invalid format, the field turns red indicating that the UPN is incorrect and should be re-entered.

- **Permanent UPNs** are issued to a new pupil only when it is believed that they have never previously been allocated a UPN or to replace a temporary UPN.
- **Temporary UPNs** are issued to a pupil when the permanent UPN is not known to the school, e.g. awaiting transfer file/applicant's information. A temporary UPN can be recognised by the letter after the UPN number, e.g. H82020010701A.
- If necessary, issue a new UPN by clicking the **Generate UPN** button adjacent 4. to the UPN field to display the Issue UPN dialog.

| Issue Permanent UPN O | sue UPN             |   |  |
|-----------------------|---------------------|---|--|
| Issue Temporary UPN 💿 | Issue Permanent UPN | 0 |  |
|                       | Issue Temporary UPN | 0 |  |
| None O                | None                | ۲ |  |

6

32 Preparing for the School Census Autumn 2015 Return (Primary) preparation guide, applicable to 7.164 onwards (Word version)

- 5. Select either the **Issue Permanent UPN** or **Issue Temporary UPN** radio button.
- 6. Click the **OK** button to return to the **Registration** panel.
- 7. Click the **Save** button to save any changes. The UPN is generated automatically when the record is saved.

NOTE: A pupil who is adopted after being allocated a UPN is often issued with a new permanent UPN. However, the exact process may vary depending on the circumstances and the guidance issued by your LA/DfE.

*For information about issuing a new UPN for an adopted child, please seek advice from your LA, if applicable.* 

*DfE guidance is also available on the GOV.UK website* (<u>https://www.gov.uk/government/publications/unique-pupil-numbers</u>).

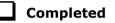

### **Checking Unique Learner Numbers**

Applicable to Secondary/middle deemed Secondary, All-Through, Special schools and Pupil Referral Units

A Unique Learner Number (ULN) is a 10-digit identifier that is retained and stays with the pupil's learning record throughout their lives. Currently, this applies to pupils over the age of 14 involved in UK education or training.

Learning Records Service (previously known as the Managing Information Across Partners Programme) issues and maintains a ULN record for applicable pupils. ULNs can be obtained in one or more of the following ways:

The DfE ULN service to upload a CTF file via a web page on the S2S website

(<u>http://www.education.gov.uk/researchandstatistics/datatdatam/s2s/a0</u> 064650/school-to-school-s2s).

- The Learner Registration Service Web Portal to obtain individual ULNs (<u>https://www.gov.uk/government/collections/learning-records-service</u>).
- The **Key to Success** website (<u>https://www.keytosuccess.education.gov.uk/</u>).

If available, enter a ULN for each pupil over the age of 14.

- 1. Select Focus | Pupil | Pupil Details to display the Find Pupil browser.
- 2. Search for then double-click the name of the required pupil to display the **Pupil Details** page.

| egistration           |                     |          | _        |                  |                    |        |
|-----------------------|---------------------|----------|----------|------------------|--------------------|--------|
| Registration Group    | 11A                 |          | •        | House            | Boyle              |        |
| Year Group            | Year 11             |          | •        | Year Taught In   | Curriculum Year 11 |        |
| Enrolment Status      | Single Registration | n        | •        | Boarder Status   | Not a Boarder      |        |
| Admission Date        | 01/09/2010          |          | 5        | Admission Number | 003882             |        |
| Former UPN            |                     |          |          | Attendance Mode  | All day            |        |
| UPN                   | D820200102010       |          | <b>6</b> | Local UPN        |                    |        |
| Unique Learner Number | 1111169836          |          |          |                  |                    |        |
| Part Time Details     | Start Date          | End Date |          |                  |                    | Ne     |
|                       |                     |          |          |                  |                    | 🛛 🗁 Op |
|                       |                     |          |          |                  |                    | 💥 De   |
|                       |                     |          |          |                  |                    |        |

3. Click the **Registration** hyperlink to display the **Registration** panel.

- 4. Check the content of the **Unique Learner Number** field. Enter the 10-digit identifier, if not currently displayed.
- 5. Click the **Save** button to save any changes, if applicable.

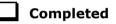

### **Checking/Correcting Part-Time Pupil Information**

The collection of part-time details is mainly relevant to Nursery schools (or schools with nursery age children) and Primary schools with Reception years. However, any pupil can be marked as part-time if their attendance is anything less than 10 sessions per week.

For dual registered pupils, time in other schools should be taken into account. For example, three full days in one school and two full days in another school should <u>not</u> be classified by either school as part-time.

When recording part-time details, a minimum of a **Start Date** needs to be entered in the **Part Time Details** section.

- 1. Select Focus | Pupil | Pupil Details to display the Find Pupil browser.
- 2. Search for then double-click the name of the required pupil to display the **Pupil Details** page.

| egistration                        |                    |         |      |        |                  |      |     |              |        |                    |
|------------------------------------|--------------------|---------|------|--------|------------------|------|-----|--------------|--------|--------------------|
| <u>Class</u>                       | 4SL                |         | •    | House  | 2                |      |     |              |        |                    |
| Year Group                         | Year 4             |         | •    | Year 1 | <u>Faught In</u> |      | C   | Curriculum Y | 'ear 4 |                    |
| Enrolment Status                   | Single Registratio | n       | •    | Board  | er Status        |      |     |              |        |                    |
| Admission Date                     | 01/09/2009         |         |      | Admis  | sion Nur         | nber | 0   | 01102        |        |                    |
| Former UPN                         |                    |         |      | Attend | lance Mo         | de   | 1   | AM only      |        |                    |
| UPN                                | Y820200109033      |         | 6    | Local  | UPN              |      | Γ   |              |        |                    |
|                                    |                    |         |      |        |                  |      |     |              |        |                    |
|                                    | 01/09/2009         | 31/12/  | 2005 |        |                  |      |     |              |        | 📂 Open<br>🂢 Delete |
|                                    |                    |         |      |        |                  |      |     |              |        | History            |
| Early Years Attendance<br>Patterns | Start date E       | nd date | Mon  | Tue    | Wed              | Thu  | Fri | Sat          | Sun    | 📄 New              |
| rations                            |                    |         |      |        |                  |      |     |              |        | 🗇 Open             |
|                                    |                    |         |      |        |                  |      |     |              | - F    | 💥 Delete           |
|                                    | 4                  |         |      |        |                  |      |     |              |        |                    |

3. Click the **Registration** hyperlink to display the **Registration** panel.

NOTE: The **Early Years Attendance Patterns** section of the **Registration** panel is visible to Primary schools only. If applicable, Primary schools should complete the **Early Years Attendance Patterns**, as this will help when updating Hours at Setting.

- 4. Check the details in the **Part Time Details** section. A minimum of a **Start Date** must be displayed.
- 5. Part-time details can be added by clicking the **New** button to display the **Add Part-time Attendance** dialog.

| Add Part-time          | Attendance                      |        |
|------------------------|---------------------------------|--------|
| Start Date<br>End Date | <u>30/06/2014</u><br>02/09/2014 |        |
|                        | ОК                              | Cancel |

- 6. Enter a minimum of the **Start Date** then click the **OK** button to return to the **Registration** panel.
- 7. Click the **Save** button to save any changes.

**IMPORTANT NOTE:** It is equally important to edit the details of any pupils who are no longer part-time. This is achieved by highlighting the pupil's **Part Time Details** record then clicking the **Open** button to display the **Add Part-time Attendance** dialog. Enter the correct **End Date** then click the **OK** button to return to the **Registration** panel.

# **Checking National Curriculum Year Groups**

The National Curriculum Year Group (Year Taught In) is the year group in which the pupil is <u>taught</u> for the majority of the time, regardless of their chronological age. In most cases, this will be the same as the Year Group. However, some children are taught in the year above or below the expected year (based on their age), perhaps because they are academically advanced or behind. It is very important that the correct **Year Taught In** has been recorded in SIMS.

For the School Census Autumn 2015 Return, the collection of attendance data uses the Age at Date as at 31/08/2014. All other data uses 31/08/2015.

The following table shows the Curriculum Year that pupils in England are expected to be taught in, according to their date of birth (during the academic year 2014/2015).

| Curriculum Year the<br>Pupil would Normally<br>be Taught in | Date of Birth Range      | Age Range   |
|-------------------------------------------------------------|--------------------------|-------------|
|                                                             | After 31/08/2014         | 1 and under |
| N1                                                          | 01/09/2012 to 31/08/2013 | 2 - 3       |
| N2                                                          | 01/09/2011 to 31/08/2012 | 3 - 4       |
| R                                                           | 01/09/2010 to 31/08/2011 | 4 – 5       |
| 1                                                           | 01/09/2009 to 31/08/2010 | 5 – 6       |
| 2                                                           | 01/09/2008 to 31/08/2009 | 6 – 7       |
| 3                                                           | 01/09/2007 to 31/08/2008 | 7 – 8       |
| 4                                                           | 01/09/2006 to 31/08/2007 | 8 – 9       |
| 5                                                           | 01/09/2005 to 31/08/2006 | 9 - 10      |
| 6                                                           | 01/09/2004 to 31/08/2005 | 10 - 11     |
| 7                                                           | 01/09/2003 to 31/08/2004 | 11 - 12     |
| 8                                                           | 01/09/2002 to 31/08/2003 | 12 - 13     |
| 9                                                           | 01/09/2001 to 31/08/2002 | 13 - 14     |
| 10                                                          | 01/09/2000 to 31/08/2001 | 14 - 15     |
| 11                                                          | 01/09/1999 to 31/08/2000 | 15 - 16     |
| 12                                                          | 01/09/1998 to 31/08/1999 | 16 - 17     |
| 13                                                          | 01/09/1997 to 31/08/1998 | 17 - 18     |
|                                                             | Before 31/08/1996        | 19+         |

There are three ways to check a pupil's curriculum year and date of birth in SIMS:

- Via individual pupil records (Focus | Pupil | Pupil Details).
- Via the pastoral structure by curriculum year (Focus | School | Pastoral Structure | Current Structure).
- Via the pastoral structure for the whole school (Focus | School | Pastoral Structure | Current Structure).

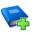

### **Additional Resources:**

*Managing Pupil/Students* handbook *Setting up and Administering SIMS* handbook

### **Checking the Pupil's Year Taught In Record**

- 1. Select Focus | Pupil | Pupil Details to display the Pupil Pupil browser.
- 2. Search for then double-click the name of the required pupil to display the **Pupil Details** page.
- 3. Click the **Registration** hyperlink to display the **Registration** panel.

| 2 Registration                     |                          |                |                |       |            |      |     |             |       |              |
|------------------------------------|--------------------------|----------------|----------------|-------|------------|------|-----|-------------|-------|--------------|
| Class                              | 4SL                      |                | -              | House | <u>e</u>   |      |     |             |       | -            |
| Year Group                         | Year 4                   |                | •              | Year  | Taught In  |      | Cu  | rriculum Ye | ear 4 | •            |
| Enrolment Status                   | Single Registratio       | on             | •              | Board | ler Status |      |     |             |       | •            |
| Admission Date                     | 01/09/2009               |                |                | Admis | ssion Nun  | nber | 00  | 1102        |       |              |
| Former UPN                         |                          |                |                | Atten | dance Mo   | de   | AN  | I only      |       | •            |
| UPN                                | Y820200109033            |                | 6              | Local | UPN        |      |     |             |       |              |
| Part Time Details                  | Start Date<br>01/09/2009 | End D<br>31/12 | late<br>//2009 |       |            |      |     |             |       | New<br>Copen |
|                                    |                          |                |                |       |            |      |     |             |       | History      |
| Early Years Attendance<br>Patterns | Start date E             | nd date        | Mon            | Tue   | Wed        | Thu  | Fri | Sat         | Sun   | New          |
|                                    | •                        |                |                |       |            |      |     |             | •     | 💥 Delete     |
|                                    |                          |                |                |       |            |      |     |             |       |              |

*NOTE:* **The Early Years Attendance Patterns** section of the **Registration** *panel is visible to Primary schools* <u>*only*</u>.

4. Ensure that the **Year Taught In** field displays the actual National Curriculum year in which the pupil is taught the majority of the time. If necessary, select the correct year from the drop-down list.

NOTE: Any change made in the **Registration** panel is effective from today's date. If the **Year Taught In** change was applicable from an earlier date, click the **History** button and apply the change from the actual date the change is required.

# Checking the Year Taught In via the Pastoral Structure by Curriculum Year

- 1. Select Focus | School | Pastoral Structure | Current Structure to display the Current Academic Year Pastoral Structure page.
- 2. Click the **Go** button.

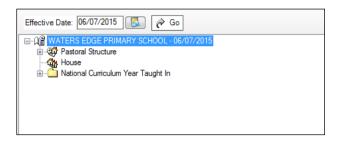

3. Expand the **National Curriculum Year Taught In** folder by clicking the + icon or double-clicking the folder name. The curriculum years are displayed beneath.

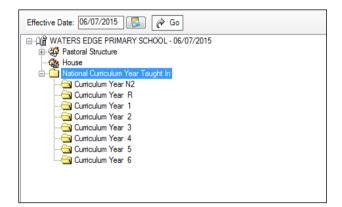

4. Right-click the required curriculum year folder then select **Members** from the pop-up menu.

The **Allocate Pupils/Applicants** dialog is displayed.

| Students         | 5      | Accepted   | Applications |            | Curre | ent Ap | plicat | ions (/      | Applie | d / Off | ered / | Rese | ved)  |          |          |
|------------------|--------|------------|--------------|------------|-------|--------|--------|--------------|--------|---------|--------|------|-------|----------|----------|
| embers           |        |            |              |            |       |        |        |              |        |         |        |      | Print | 🍓 Action | s -      |
| Name             | Gender | Year Group | Reg Group    | DOB        | N2    | R      | 1      | 2            | 3      | 4       | 5      | 6    |       |          | <b>^</b> |
| Akeman, Rebecca  | Female | Year 2     | 2JB          | 18/09/2007 |       |        |        | $\checkmark$ |        |         |        |      |       |          |          |
| Arkell, Isis     | Female | Year 2     | 2JB          | 02/12/2007 |       |        |        | $\checkmark$ |        |         |        |      |       |          |          |
| Astoni, Sonya    | Female | Year 2     | 2JB          | 22/11/2007 |       |        |        | $\checkmark$ |        |         |        |      |       |          |          |
| Astwick, Wills   | Male   | Year 2     | 2JB          | 02/03/2008 |       |        |        | $\checkmark$ |        |         |        |      |       |          |          |
| Baker, Fiona     | Female | Year 2     | 2JB          | 03/10/2007 |       |        |        | $\checkmark$ |        |         |        |      |       |          |          |
| Barrett, Anthony | Male   | Year 2     | 2JB          | 23/11/2008 |       |        |        | $\checkmark$ |        |         |        |      |       |          |          |
| Bassett, Joseph  | Male   | Year 2     | 2GH          | 07/05/2008 |       |        |        | $\checkmark$ |        |         |        |      |       |          |          |
| Benson, Zachary  | Male   | Year 2     | 2JB          | 22/12/2007 |       |        |        | $\checkmark$ |        |         |        |      |       |          |          |
| Candy, Tilly     | Female | Year 2     | 2GH          | 05/12/2007 |       |        |        | $\checkmark$ |        |         |        |      |       |          |          |
| Ching, Susie     | Female | Year 2     | 2JB          | 14/05/2008 |       |        |        | $\checkmark$ |        |         |        |      |       |          |          |
| Clarke, Anabel   | Female | Year 2     | 2JB          | 14/11/2007 |       |        |        | $\checkmark$ |        |         |        |      |       |          | -        |
| Total            |        |            |              |            | 0     | 0      | 0      | 60           | 0      | 0       | 0      | 0    |       |          |          |

- 5. Ensure that the **Effective Date Range** is changed to **Over the whole academic year** by selecting the appropriate radio button.
- 6. Change the memberships of the curriculum year (**Year Taught In**) as required by clicking the required cell in the grid.

*TIP:* To sort the pupil names in date of birth order, right-click the **DOB** column heading then select **Sort By** from the pop-up menu.

The following graphic shows that one pupil is taught in Year **3**.

| Students         | 5      | Accepted   | Applications | V          | Curre | ent Ap | plicat | ions (/      | Applie       | d / Off | ered / | Rese | erved)            |
|------------------|--------|------------|--------------|------------|-------|--------|--------|--------------|--------------|---------|--------|------|-------------------|
| lembers          |        |            |              |            |       |        |        |              |              |         |        |      | Print 🆓 Actions 🔻 |
| Name             | Gender | Year Group | Reg Group    | DOB        | N2    | R      | 1      | 2            | 3            | 4       | 5      | 6    |                   |
| Akeman, Rebecca  | Female | Year 2     | 2JB          | 18/09/2007 |       |        |        | <b>v</b>     |              |         |        |      |                   |
| Arkell, Isis     | Female | Year 2     | 2JB          | 02/12/2007 |       |        |        | <b>√</b>     |              |         |        |      | 1                 |
| Astoni, Sonya    | Female | Year 2     | 2JB          | 22/11/2007 |       |        |        | <b>√</b>     |              |         |        |      | 1                 |
| Astwick, Wills   | Male   | Year 2     | 2JB          | 02/03/2008 |       |        |        | $\checkmark$ |              |         |        |      | 1                 |
| Baker, Fiona     | Female | Year 2     | 2JB          | 03/10/2007 |       |        |        | $\checkmark$ |              |         |        |      | 1                 |
| Barrett, Anthony | Male   | Year 2     | 2JB          | 23/11/2008 |       |        |        |              | $\checkmark$ |         |        |      | 1                 |
| Bassett, Joseph  | Male   | Year 2     | 2GH          | 07/05/2008 |       |        |        | <b>√</b>     |              |         |        |      | 1                 |
| Benson, Zachary  | Male   | Year 2     | 2JB          | 22/12/2007 |       |        |        | $\checkmark$ |              |         |        |      | 1                 |
| Candy, Tilly     | Female | Year 2     | 2GH          | 05/12/2007 |       |        |        | <b>√</b>     |              |         |        |      | 1                 |
| Ching, Susie     | Female | Year 2     | 2JB          | 14/05/2008 |       |        |        | <b>√</b>     |              |         |        |      | ]                 |
| Clarke, Anabel   | Female | Year 2     | 2JB          | 14/11/2007 |       |        |        | ✓            |              |         |        |      | · ·               |
| Total            |        |            |              |            | 0     | 0      | 0      | 59           | 1            | 0       | 0      | 0    | 5                 |

- 7. Make any further changes then click the **OK** button to close the dialog.
- 8. Repeat for the other curriculum years, if required.
- 9. Click the **Save** button.

# Checking the Year Taught In via the Pastoral Structure for the Whole School

- 1. Select Focus | School | Pastoral Structure | Current Structure to display the Current Academic Year Pastoral Structure page.
- 2. Click the **Go** button.

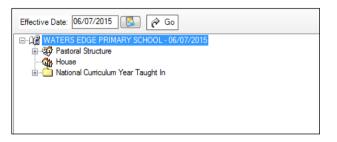

3. Right-click the **National Curriculum Year Taught In** folder then select **Members** from the pop-up menu.

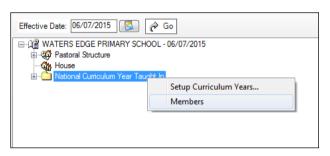

The **Allocate Pupils/Applicants** dialog is displayed.

| tudent Status    |        |               |             |            |        |        |       |                     |              |              |         |       |       |     |         |   |
|------------------|--------|---------------|-------------|------------|--------|--------|-------|---------------------|--------------|--------------|---------|-------|-------|-----|---------|---|
| Students         | 2      | Accepted App  | lications   | ☑ c        | urrent | Applic | ation | s (Anr              | blied /      | Offere       | ed / Re | serve | d)    |     |         |   |
|                  |        | / coopied rep | and another |            | arron  | - pp   |       | - (+ <del> </del> - |              | 0.000        |         |       | u)    |     |         |   |
| lembers          |        |               |             |            |        |        |       |                     |              |              |         |       | Print | 🦓 ( | Actions | • |
| Name             | Gender | Year Group    | Reg Group   | DOB        | N2     | R      | 1     | 2                   | 3            | 4            | 5       | 6     |       |     |         |   |
| Aaron, Chris     | Male   | Year 3        | 3CB         | 01/09/2005 |        |        |       |                     | $\checkmark$ |              |         |       |       |     |         | - |
| Aaron, Liz       | Female | Year 3        | 3CB         | 01/09/2005 |        |        |       |                     | $\checkmark$ |              |         |       |       |     |         |   |
| Aaron, Sophie    | Female | Year 3        | 3TO         | 01/09/2005 |        |        |       |                     | ✓            |              |         |       |       |     |         |   |
| Abdullah, Tamwar | Male   | Year R        | ELM         | 12/01/2008 |        | ✓      |       |                     |              |              |         |       |       |     |         |   |
| Abhra, Abjit     | Male   | Year R        | АМ          | 20/11/2009 |        | ✓      |       |                     |              |              |         |       |       |     |         |   |
| Abhra, Alisha    | Female | Year R        | РМ          | 20/11/2009 |        | ✓      |       |                     |              |              |         |       |       |     |         |   |
| Abhra, Neel      | Male   | Year R        | PM          | 20/11/2009 |        | ✓      |       |                     |              |              |         |       |       |     |         |   |
| Abraham, Jane    | Female | Year 4        | 4SL         | 19/05/2005 |        |        |       |                     |              | $\checkmark$ |         |       |       |     |         |   |
| Ackton, Stan     | Male   | Year R        | АМ          | 22/03/2010 |        | ✓      |       |                     |              |              |         |       |       |     |         |   |
| Ackton, Stephen  | Male   | Year 3        | 3TO         | 12/03/2006 |        |        |       |                     | <b>√</b>     |              |         |       |       |     |         |   |
| Acton, Jordan    | Male   | Year 5        | 5BB         | 11/02/2004 |        |        |       |                     |              |              | ✓       |       |       |     |         | - |
| Total            |        |               |             |            | 0      | 80     | 60    | 59                  | 60           | 58           | 60      | 59    |       |     |         |   |
| •                |        |               |             | I          | 1      |        |       |                     |              |              |         |       |       |     |         | • |

40 Preparing for the School Census Autumn 2015 Return (Primary) preparation guide, applicable to 7.164 onwards (Word version)

4. Ensure that the **Effective Date Range** is changed to **Over the whole academic year** by selecting the appropriate radio button.

By default, the order of the list is alphabetical by surname.

5. Right-click the **Year Group** heading and select **Sort By** from the pop-up menu. Sorting the pupil names in year group order assists in finding in the grid any pupils who do not have a **Year Taught In** selected.

|                   | And a second of |                |           | Over the second second seco |         |        |              |        | ( 01/0   | 0/201  |       | 10/201 | = \          |   |
|-------------------|-----------------|----------------|-----------|----------------------------------------------------------------------------------------------------|---------|--------|--------------|--------|----------|--------|-------|--------|--------------|---|
| From effective    | date to end o   | r the academic | c year (  | Over tr                                                                                                    | ie wno  | le aca | idemic       | ; year | ( 01/0   | 9/2014 | +-31/ | 08/201 | 5)           |   |
| tudent Status     |                 |                |           |                                                                                                    |         |        |              |        |          |        |       |        |              |   |
| Students          | V A             | ccepted Applic | ations    | Cur                                                                                                    | rent Ap | oplica | tions (      | Applie | ed / Of  | fered  | Rese  | rved)  |              |   |
| lembers           |                 |                |           |                                                                                                    |         |        |              |        |          |        |       |        |              |   |
|                   |                 |                |           |                                                                                                    |         |        |              |        |          |        |       | Prir   | nt 🏀 Actions | • |
| Name              | Gender          | Year Group     | Reg Group | DOB                                                                                                    | N2      | R      | 1            | 2      | 3        | 4      | 5     | 6      |              | * |
| Name              |                 | -              |           |                                                                                                    | N2      | n      |              | ~      | <b>_</b> |        | 3     | Ů      |              |   |
| Udo, Marcos       | Male            | Year 1         | ELM       | 22/11/2008                                                                                                    |         |        | $\checkmark$ |        |          |        |       |        |              |   |
| Vadim, Polino     | Male            | Year 1         | ELM       | 28/08/2008                                                                                                    |         |        | $\checkmark$ |        |          |        |       |        |              |   |
| Walker, James     | Male            | Year 1         | ELM       | 27/02/2009                                                                                                    |         |        | ~            |        |          |        |       |        |              |   |
| Ward, Lucy        | Female          | Year 1         | OAK       | 04/01/2009                                                                                                    |         |        | $\checkmark$ |        |          |        |       |        |              |   |
| Westings, Amy     | Female          | Year 1         | ELM       | 22/05/2009                                                                                                    |         |        | $\checkmark$ |        |          |        |       |        |              |   |
| Wojciech, Nikolai | Male            | Year 1         | OAK       | 12/11/2008                                                                                                    |         |        | $\checkmark$ |        |          |        |       |        |              |   |
| Akeman, Rebecca   | Female          | Year 2         | 2JB       | 18/09/2007                                                                                                    |         |        |              |        |          |        |       |        |              |   |
| Arkell, Isis      | Female          | Year 2         | 2JB       | 02/12/2007                                                                                                    |         |        |              |        |          |        |       |        |              |   |
| Astoni, Sonya     | Female          | Year 2         | 2JB       | 22/11/2007                                                                                                    |         |        |              | ✓      |          |        |       |        |              |   |
| Astwick, Wills    | Male            | Year 2         | 2JB       | 02/03/2008                                                                                                    |         |        |              | ✓      |          |        |       |        |              |   |
| Baker, Fiona      | Female          | Year 2         | 2JB       | 03/10/2007                                                                                                    |         |        |              | ✓      |          |        |       |        |              | - |
| Total             |                 |                |           |                                                                                                    | 20      | 61     | 60           | 60     | 59       | 61     | 58    | 59     |              |   |
| •                 | •               | •              |           |                                                                                                    |         |        |              |        |          |        |       |        |              | F |

*TIP:* To sort the pupil names in date of birth order, right-click the **DOB** column heading then select **Sort By** from the pop-up menu.

- 6. Indicate which year the pupils with missing data are taught in by clicking the appropriate cell in the grid.
- 7. Make any required changes for the other pupils listed.
- 8. Click the **OK** button then click the **Save** button.

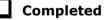

### **Checking Home Address Information**

A pupil's current home address is required for the return. Where a pupil has multiple current addresses, details of all addresses should be recorded.

All aspects of the address(es) are collected and therefore all address details should be recorded in order to avoid validation errors. It is particularly important to check that a **House Name** or **House Number** and a **Post Code** are entered in the correct fields.

Post codes must be entered in the correct format. A validation error is generated if a post code has not been entered (although it is understood that in some instances, such as Traveller children, a post code is not available).

- 1. Select Focus | Pupil | Pupil Details to display the Find Pupil browser.
- 2. Search for then double-click the name of the required pupil to display the **Pupil Details** page.
- 3. Click the **Addresses** hyperlink to display the **Addresses** panel.

| <u>3</u> Addresses       |                                                         |          |                                                                                                | History  |
|--------------------------|---------------------------------------------------------|----------|------------------------------------------------------------------------------------------------|----------|
| Current Home Address De  | tails (Validated)                                       |          |                                                                                                |          |
| Address                  | 59 High Street<br>Bedford<br>MK40 1RZ<br>United Kingdom |          | <ul> <li>★ Delete</li> <li>♦ Modify Address</li> <li>Move House</li> <li>● Validate</li> </ul> |          |
| Note                     |                                                         |          | ]                                                                                              |          |
| Start date               | 01/09/2009                                              | End date |                                                                                                |          |
| Enter additional address |                                                         |          |                                                                                                |          |
| Post Code                |                                                         | Country  | United Kingdom 👻                                                                               | Continue |
| House<br>Number/Name     | Search Validation Service                               |          | Search Existing Addresses                                                                      | Advanced |

4. Check that the **Post Code** and **House Number/Name** exist and that they are valid. If you have Windows<sup>®</sup> Internet Explorer<sup>®</sup>, these details can be checked by clicking the **Address** button to display the address location on a map.

NOTE: British Forces Post Office numbers can now be added as post codes.

- 5. If you have edited the address, click the **Save** button.
- If the pupil has an additional <u>current</u> address, i.e. a Second Home, enter the additional address then click the Continue button (adjacent to the address) to display the New Address Details panel.
- 7. Enter the remaining address details and the **Address Type** then click the **Save** button to refresh the display.

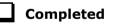

### **Checking Free School Meals Eligibility**

The number of free school meals taken on census day by pupils who are eligible for Free School Meals, must be entered manually in the **General** panel on the **Census Return Details** page when completing the return.

This information and other free school meal eligibility related data is collected in the return.

Only pupils who have been approved by the LA to receive a free school meal should be recorded in SIMS as being eligible. It is advisable to check that all eligible pupils are recorded.

NOTE for schools with Reception, Year 1 and Year 2:

All pupils in Reception, Year 1 and Year 2 are offered a meal regardless of whether they are eligible for free school meals.

*Pupils in Reception, Year 1 and Year 2 must only be recorded as eligible for a free school meal if they meet the criteria for free school meals.* 

The following free school meal eligibility related data is collected in for the return:

- Start Date
- End Date (if known)
- UK Country in which the eligibility applies.

**Meal Patterns** are not required for the return but can be recorded for information purposes only. It is perfectly acceptable, for example, for a pupil to be eligible for free school meals, but to bring sandwiches (**PL** (packed lunch)) or to go home (**HO** (home)).

- 1. Select Focus | Pupil | Pupil Details to display the Find Pupil browser.
- 2. Search for then double-click the required pupil to display the **Pupil Details** page.
- 3. Click the **Dietary** hyperlink to display the **Dietary** panel.

| <u>6</u> Dietary        |            |            |         |     |     |       |     |            |
|-------------------------|------------|------------|---------|-----|-----|-------|-----|------------|
| Meal Patterns           | Start Date | End Date   | Mon     | Tue | Wed | Thu   | Fri | New        |
|                         | 01/09/2014 | 31/08/2015 | SM      | SM  | SM  | SM    | SM  | Copen      |
|                         |            |            |         |     |     |       |     | 💥 Delete   |
| Eligible for Free Meals | Start Date | End Date   | Country |     | N   | Votes |     | New        |
|                         | 15/09/2014 | 210 2010   | England |     |     |       |     | <br>C Open |
|                         |            |            |         |     |     |       |     | 💥 Delete   |
|                         | •          |            |         |     |     |       |     |            |
| FSM Review Date         | 31/08/2015 | 5          |         |     |     |       |     | <br>       |

4. Ensure the minimum of a **Start Date** and **Country** are displayed in the **Eligible for Free Meals** panel. If you need to edit the data, highlight the required record then click the **Open** button.

If a new record is required, click the adjacent **New** button to display the **Add Student Free Meal Details** dialog.

| Add Student F | ree Meals Details |           |
|---------------|-------------------|-----------|
| Start Date    | 02/07/2015        |           |
| End Date      |                   |           |
| Country       | England           | •         |
| Notes         |                   | *         |
|               |                   |           |
|               |                   |           |
|               |                   |           |
|               |                   | (         |
|               |                   | OK Cancel |
|               |                   |           |

- 5. Enter the **Start Date** (and **End Date** if available) for the free meal period, as supplied by your Local Authority.
- 6. Ensure that the UK **Country** in which the eligibility applies is correct. Select from the drop-down list, if required.
- 7. Notes can be entered, if required.
- 8. Click the **OK** button to return to the **Dietary** panel, where the new information is displayed.
- Click the Save button.
   Ensure that this information is checked/amended on a regular basis.

Completed

# **Checking Ethnic and Cultural Information**

#### Not applicable to Nursery schools

The following ethnic and cultural information is collected in the return:

### **First Language**

- A First Language other than English should be recorded where a pupil was exposed to the language during early development and continues to be exposed to this language at home or in the community.
- If the child was exposed to more than one language (which may include English) during early development, the language other than English should be recorded, irrespective of the pupil's proficiency in English.

- 1. Select Focus | Pupil | Pupil Details to display the Find Pupil browser.
- 2. Search for then double-click the required pupil to display the **Pupil Details** page.
- 3. Click the **Ethnic/Cultural** hyperlink to display the **Ethnic/Cultural** panel.

| White - English        | •                                                     | Ethnic Data Source                                                                                                    |                                                                                                    | Provided by the pa                                                                                                    | arent                                                                                                    |
|------------------------|-------------------------------------------------------|----------------------------------------------------------------------------------------------------|----------------------------------------------------------------------------------------------------|----------------------------------------------------------------------------------------------------|----------------------------------------------------------------------------------------------------|
| French                 | -                                                     | Religion                                                                                                    |                                                                                                    | Other Religion                                                                                                    |                                                                                                    |
| French                 | •                                                     | English Additional Lang                                                                                                    | uage                                                                                                    |                                                                                                    |                                                                                                    |
| Provided by the parent | •                                                     | Traveller Status                                                                                                    |                                                                                                    |                                                                                                    |                                                                                                    |
|                        | •                                                     | Speaks Welsh                                                                                                    |                                                                                                    |                                                                                                    |                                                                                                    |
| English                | •                                                     |                                                                                                    |                                                                                                    |                                                                                                    |                                                                                                    |
| Nationality            |                                                       | Passport Number                                                                                                    | Pass                                                                                                    | port Expiry date                                                                                                    | New                                                                                                    |
|                        |                                                       |                                                                                                    |                                                                                                    |                                                                                                    | 🕞 Open                                                                                                    |
|                        |                                                       |                                                                                                    |                                                                                                    |                                                                                                    | 🔀 Delete                                                                                                    |
|                        | French<br>French<br>Provided by the parent<br>English | French  French French French Frovided by the parent Frovided by the parent Frovided by the | French     Religion       French     English Additional Lang       Provided by the parent     Traveller Status       Speaks Welsh     English | French     Religion       French     English Additional Language       Provided by the parent     Traveller Status       Speaks Welsh     Speaks Welsh | French     Religion     Other Religion       French     English Additional Language       Provided by the parent     Traveller Status        Speaks Welsh       English |

- 4. Select the pupil's **First Language** from the drop-down list.
- 5. Click the **Save** button.

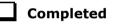

# **Checking Additional Information**

Ensure that the following additional information is recorded in SIMS:

**Youth Support Services Agreement** (YSSA) status (not applicable to Nursery or Primary schools)

The YSSA replaces Connexions. It applies to pupils between age 12 and 25 with special educational needs and pupils between age 12 and 20 with no special educational needs.

The Bulk Update routine can be used to assign and edit these values for a specific selection of pupil at the same time, if required (please see *Updating Information Using the Bulk Update Routine* on page 21).

- 1. Select Focus | Pupil | Pupil Details to display the Find Pupil browser.
- 2. Search for then double-click the required pupil to display the **Pupil Details** page.

3. Click the **Additional Information** hyperlink to display the **Additional Information** panel.

| <u>9</u> Additional Information               |                                  |          |                                            |                       |          |
|-----------------------------------------------|----------------------------------|----------|--------------------------------------------|-----------------------|----------|
| Meals                                         | Free Meal                        | *        | Recoupment                                 |                       | Q        |
|                                               | Home                             |          | Youth Support Services                     | Obtained              | •        |
| l                                             | Sandwiches                       | *        | Agreement                                  | Obtained              | •        |
| Modes of travel                               | Boarder - not applicable         | *        | Route                                      |                       | •        |
|                                               | Bus (type not known)             |          |                                            |                       |          |
|                                               | Car Share (with child/children)  | -        | LA Provided Transport                      | V                     |          |
| Service Children in Education                 | Yes                              | •        | Source of Service Children in<br>Education | Provided by the paren | t 👻      |
| Uniform Allowance                             |                                  |          |                                            |                       |          |
| Pupil Premium Indicator<br>for year 2015/2016 | Notes Waiting for documenta      | tion fro | m relevant parties.                        |                       |          |
| Learner Support                               | Learner Support Code             |          | Award Date Notes                           |                       | New      |
|                                               | Vulnerable Group Bursary Awarded |          | 13/07/2015                                 |                       | 🔁 Open   |
|                                               | -                                |          |                                            |                       | 💥 Delete |
|                                               | •                                |          | III                                        | - F                   |          |

NOTE: The **Meals** section will be removed in a future release because the meal information is now entered via the **Dietary** panel.

- 4. Select the applicable **Youth Support Services Agreement** (YSSA) status from the drop-down list. YSSA has replaced Connexions Assent.
- 5. Ensure that the **Pupil Premium Indicator for year 2015/2016** check box is selected, if applicable. To enter a note related to the applicable year, click the **Search** button adjacent to the **Notes** field.

Although Pupil Premium information is not collected for the return, it is important for school that are in receipt of this funding, which is allocated to children from low-income families, to be able to give a full account of its use. The national school performance tables now include information about the progress of pupils in receipt of Pupil Premium and information is required to be sent to parents about how it has been used and what impact it has had on pupil progress.

Completed

# **Checking Special Educational Needs Information**

The following Special Educational Needs (SEN) items are collected in the return:

SEN Status (SEN Provision)

- N No Special Educational Need No special educational need has been identified.
- S Statement the LA has reviewed the pupil and a statement has been issued.
- E Education, Health and Care Plan (EHCP) the LA has reviewed the pupil and a plan has been issued.
- K SEN Support actions have been put in place or will be put in place to support the pupil with their need, once a SEN need or potential SEN need has been identified.
- 46 Preparing for the School Census Autumn 2015 Return (Primary) preparation guide, applicable to 7.164 onwards (Word version)

NOTE: In the School Census Autumn 2015 Return, the SEN Status **A** and **P** remain valid for the recording of SEN provision at time of exclusion <u>only</u>.

- A School/Early Years Action
- P School/Early Years Action +
- 1. Select Focus | Pupil | Special Educational Needs to display the Find SEN Student browser.
- 2. Select the required **SEN Status** from the drop-down list. Additional search criteria can be selected, if required, e.g. **Year Group**.
- 3. Click the **Search** button to display a list of pupils who match the criteria.

| ▶ Find SEN Student<br>Search → 🗁 Open 🕯 | Print 🚺 Browse 😽 Next | Previous    | 🔲 View 🔻   |                     |                        |                                                     |                                    |                     | Links 🝷 🐵 Help 💥 Clo |
|-----------------------------------------|-----------------------|-------------|------------|---------------------|------------------------|-----------------------------------------------------|------------------------------------|---------------------|----------------------|
| Surname<br>Tier <any></any>             | Forename              | <any></any> |            | Status<br>Reg Group | Current<br><any></any> | <ul> <li>✓ SEN Status</li> <li>✓ … House</li> </ul> | <any sen=""><br/><any></any></any> | <ul><li>▼</li></ul> |                      |
| Name                                    |                       | Year Group  | Reg. Group | House               | Gender                 | SEN Status                                          |                                    |                     |                      |
| Ahmad, Carina                           |                       | 8           | 8B         | Hooke               | Female                 | M - Monitor Languag                                 | e Skills                           |                     |                      |
| Allim, Farah                            |                       | 8           | 8C         | Curie               | Female                 | M - Monitor Languag                                 | e Skills                           |                     |                      |
| Bagnall, Keith                          |                       | 7           | 7C         | Hooke               | Male                   | A - School/Early Yea                                | ars Action.                        |                     |                      |
| Bandaras, Jose                          |                       | 8           | 8D         | Curie               | Male                   | M - Monitor Languag                                 | e Skills                           |                     |                      |
| Bandaras, Maria                         |                       | 8           | 8E         | Flemming            | Female                 | M - Monitor Languag                                 | e Skills                           |                     |                      |
| Basra, Jill                             |                       | 9           | 9F         | Flemming            | Female                 | S - Statement                                       |                                    |                     |                      |
| Borgia, Matt                            |                       | 11          | 11C        | Curie               | Male                   | A - School/Early Yea                                | ars Action.                        |                     |                      |
| Candy, Molly                            |                       | 9           | 9B         | Boyle               | Female                 | P - School/Early Yea                                | ars Action+                        |                     |                      |

- 4. Double-click the name of the required pupil to display the **Student SEN details** page.
- 5. Check the details displayed in the **Basic SEN Details** panel, ensuring that the **Status** is correct. If necessary, select the correct **Status** from the drop-down list.

| 3 Basic SEN Details                |                |                             |                         |             |                |          |
|------------------------------------|----------------|-----------------------------|-------------------------|-------------|----------------|----------|
| Status                             | A - School/Ea  | rly Years Action. 🔹         | Start Date 28/11/20     | 012 [ 🕵 ]   | Status History |          |
| Statement Pending?                 |                |                             |                         |             |                |          |
| Needs                              | Ranking Ne     | eed Type                    | Description             | Recorded On | Start Date     | New      |
|                                    | 1 Sp           | pecific Learning Difficulty | Numeracy issues         |             | 01/09/2010     | 🔁 Open   |
|                                    | 2 He           | earing Impairment           | Slightly deaf in her ri |             | 01/09/2010     | 💥 Delete |
|                                    | Needs Histo    | ory Change Log              | [                       | Move Up     | Move Down      |          |
| Full Descriptions                  | Attachment     | Summary                     | Туре                    | (           | Dwner          | New 📄    |
|                                    | Ú.             | Updated IEP                 | SEN Document            | . 6         | Blacker Adrian | 📂 Open   |
|                                    | (D)<br>(D)     | Target Summary - Summ       |                         |             | Blacker Adrian | 💥 Delete |
|                                    | <u>b</u>       | IEP                         | SEN Document            |             | Blacker Adrian |          |
|                                    | •              |                             | III                     |             | 4              |          |
| Additional Support:                |                |                             |                         |             |                |          |
| Curriculum and Teaching<br>Methods | Some curriculu | um modifications            |                         |             | •              |          |
| Grouping and Support               | Targeted and   | sustained additional suppo  | ort                     |             | •              |          |
| Advice and Assessment              | School based   | assessment                  |                         |             | •              |          |
| Specialised Resources              | Individual acc | ess to specialised equipme  | ent                     |             | •              |          |
|                                    |                |                             |                         |             |                |          |

NOTE: At least one Special Educational Need, e.g. **Visual Impairment**, must be recorded for all pupils with a SEN Status of **S** – **Statement**, **E** – **Education**, **Health and Care Plan (EHCP)** and **K** – **SEN Support**.

#### 04| Preparing Pupil Level Information

 Update the other information on the Student SEN details page, if required, then click the Save button.

The DfE website

(<u>http://www.gov.uk/schools-colleges/special-educational-needs</u>) provides more information about Special Educational Needs, if required.

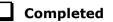

# **Preparing Exclusions Information**

### Not applicable to Nursery schools

Exclusions information is required for pupils who were subject to any exclusion with a start date during the period 01/01/2015 to 05/04/2015 inclusive. Exclusions should <u>not</u> be counted if the Head Teacher withdrew them, or if the pupil was re-instated by the Discipline Committee or an independent Appeal Panel.

The following exclusion related data items are collected for the return:

- Exclusion **Type** (category, e.g. fixed period, lunchtime or permanent).
- Exclusion **Reason** (select one code to provide the main reason).
- Exclusion **Start Date**.
- Actual number of sessions (Length) required for fixed period and lunchtime exclusions.
- SEN Provision (please see *Checking Special Educational Needs Information* on page 46).
- In Care indicator (please see *Checking In Care Details for Excluded Pupils* on page *51*).

NOTE: The **Start Date**, **End Date** (if known) and **LA Details** must be entered for any type of exclusion recorded for any pupils in care.

**IMPORTANT NOTE about Permanent Exclusions:** Any permanently excluded pupils should be marked as leavers as soon as the exclusion has been confirmed by the LA. <u>Before</u> making them a leaver, ensure that you have recorded the following information:

- In Care indicator (if applicable)
- SEN Status (if applicable note that Never Assigned is not an acceptable value for excluded pupils)
- Ethnicity
- Ethnic Source
- Part-time indicator (if applicable)
- Date of Admission.

### **Recording an Exclusion**

1. Select Focus | Pupil | Exclusions to display the Find Exclusions Student browser.

| 🦘 Fi          | nd Excl | usions Student |                        |                 |        |                               |                  |                 |                        |   |                          |
|---------------|---------|----------------|------------------------|-----------------|--------|-------------------------------|------------------|-----------------|------------------------|---|--------------------------|
| M Sea         | rch 🔹   | 🗖 Open 🧴 Print | 👪 Browse 🐥             | Next 👚 Previous | s 🔟 Vi | iew 🔹                         |                  |                 |                        |   | 📄 Links 👻 🥹 Help 💥 Close |
| Surna<br>Tier |         | <any> 👻</any>  | Forename<br>Year Group | <any></any>     |        | Admission Number<br>Reg Group | <any> •</any>    | Status<br>House | Current<br><any></any> | • |                          |
|               |         | serve -        | ,                      |                 | _      |                               |                  | House           | soup?                  | • |                          |
| Name          |         |                | Year Group             | Reg. Group      | House  | Gender                        | Admission Number |                 |                        |   |                          |
|               |         |                |                        |                 |        |                               |                  |                 |                        |   |                          |
|               |         |                |                        |                 |        |                               |                  |                 |                        |   |                          |
|               |         |                |                        |                 |        |                               |                  |                 |                        |   |                          |
|               |         |                |                        |                 |        |                               |                  |                 |                        |   |                          |
|               |         |                |                        |                 |        |                               |                  |                 |                        |   |                          |
|               |         |                |                        |                 |        |                               |                  |                 |                        |   |                          |

2. Search for then double-click the required pupil to display the **Exclusion Details** page.

|      |            |                 |                          |                                 |                                                | 碞 Links 🝷 🌘                                                     | Help 🚰 Unpin 💥 Close 👔                                                                                    |
|------|------------|-----------------|--------------------------|---------------------------------|------------------------------------------------|-----------------------------------------------------------------|----------------------------------------------------------------------------------------------------|
| Term | Start Date | End Date        | Length                   | Exclusion Type                  | Exclusion Reason                               | New                                                             | Links Science                                                                                             |
|      |            |                 |                          |                                 |                                                | Delete                                                          | Quick letter<br>Data Collection Sheet<br>Send Message<br>Student Teacher View<br>Pupil Details<br>History |
|      | Term       | Term Start Date | Term Start Date End Date | Term Start Date End Date Length | Term Start Date End Date Length Exclusion Type | Term Start Date End Date Length Exclusion Type Exclusion Reason | C Open                                                                                                    |

3. Click the **New** button adjacent to the **Exclusions** panel to display the **Add Exclusion** dialog.

| Add Exclusion          |     |    |                    |                 |          |
|------------------------|-----|----|--------------------|-----------------|----------|
| Exclusion Details      |     |    |                    |                 |          |
| Туре                   |     | •  | Reason             |                 | •        |
| Start Date             |     |    | End Date           |                 | 5        |
| Start Time             |     | •  | End Time           |                 | •        |
| Part Time Exclusion    |     |    | Length School Days | Са              | lculate  |
| Comments               |     |    |                    |                 |          |
|                        |     |    |                    |                 |          |
| Agency Involved        |     |    |                    |                 |          |
| Academic Year          |     |    | Term               |                 |          |
| Discipline Committee   |     |    |                    |                 |          |
| Committee Date         |     |    |                    |                 |          |
| Committee Result       |     | -  | Reinstatement Date |                 |          |
| Parents Representation |     |    |                    |                 |          |
| Appeal Details         |     |    |                    |                 |          |
| Appeal Received        |     |    |                    |                 |          |
| Appeal Date            |     |    | Appeal Result      |                 | -        |
| Result Date            |     |    | Reinstatement Date |                 |          |
| lotes/Documents        |     |    |                    |                 | -        |
| Attachment Summary     | Тур | pe | Owner              | Last Modified C | 📄 New    |
|                        |     |    |                    |                 | 🗇 Open   |
| •                      |     |    |                    | •               | 🔀 Delete |
|                        |     |    |                    |                 | 1        |
|                        |     |    |                    |                 |          |
|                        |     |    |                    | ОК              | Cancel   |
|                        |     |    |                    |                 |          |

- 4. Select the exclusion **Type** and the **Reason** for the exclusion from the respective drop-down lists.
- 5. Enter the exclusion **Start Date** and **End Date** or click the appropriate **Calendar** button then select the required date.
- 6. Select a **Start Time** and **End Time** (i.e. **AM** or **PM**) from the associated drop-down list. This information is optional.
- 7. Click the **Calculate** button to populate the **Length School Days** field automatically.

| clusion Details     |                             |                            |                                   |
|---------------------|-----------------------------|----------------------------|-----------------------------------|
| Туре                | Fixed Term                  | ✓ Reason                   | Verbal abuse/threatening behavi 👻 |
| Start Date          | 06/02/2015                  | End Date                   | 06/02/2015                        |
| Start Time          | PM                          | ✓ End Time                 | PM 👻                              |
| Part Time Exclusion |                             | Length School Day          | vs 0.50 Calculate                 |
| Comments            | Ongoing bullying against of | ther members of the class. |                                   |
|                     |                             |                            |                                   |
| Agency Involved     |                             |                            |                                   |

8. Click the **OK** button to save the exclusion details and return to the **Exclusion Details** page, where a summary of the new exclusion is displayed.

| xclusion Details : Graham / | Abbess      |            |            |        |                |                                      |                                 |                                                                                                    |
|-----------------------------|-------------|------------|------------|--------|----------------|--------------------------------------|---------------------------------|----------------------------------------------------------------------------------------------------|
| 🖁 Save 🍵 Undo 📥 Print       |             |            |            |        |                |                                      | 🖶 Links 🔻 🍯                     | Help 🚰 Unpin 💥 Close                                                                                                   |
| Exclusions                  |             |            |            |        |                |                                      |                                 | Links 🛛 😵                                                                                                    |
| Academic Year               | Tem         | Start Date | End Date   | Length | Exclusion Type | Exclusion Reason                     | New 1                           | Linked Documents                                                                                                    |
| Academic Year 2014/2015     | Spring Term | 06/02/2015 | 06/02/2015 | 0.5    | Fixed Term     | Verbal abuse/threatening behaviour a | <mark>r</mark> Open<br>X Delete | Quick letter<br>Data Collection Sheet<br>Send Message<br>Student Teacher View<br>Student Details<br>History<br>Reports |

The Academic Year and the total number of exclusion days in that year are displayed at the bottom of the page.

9. Click the **Save** button to save the exclusion.

For more information about exclusions, please refer to the DfE website (<u>http://www.education.gov.uk/schools/pupilsupport/behaviour/exclusion</u>).

Completed

<sup>50</sup> Preparing for the School Census Autumn 2015 Return (Primary) preparation guide, applicable to 7.164 onwards (Word version)

### **Checking In Care Details for Excluded Pupils**

### Not applicable to Nursery schools

In care details are collected for pupils who were subject to any exclusion with a start date during the period 01/01/2015 to 05/04/2015 inclusive.

Any pupil in care (looked after children) should be recorded as such in SIMS. A child is considered 'In Care' or 'Looked After' if he or she is in the care of the Local Authority or is provided with accommodation for more than 24 hours by the authority. Please consult the person at school with the designated authority for in care children, e.g. the SEN Co-ordinator, if you are unsure. Minimum details are required to set up an in care record, i.e. the **Care Authority** and a **Start Date**.

### Adding a New In Care Record

- 1. Select Focus | Pupil | Pupil Details to display the Find Pupil browser.
- 2. Search for then double-click the required pupil to display the **Pupil Details** page.
- 3. Click the **Welfare** hyperlink to display the **Welfare** panel.

| <u>0</u> Welfare      |               |          |                |       |                       |
|-----------------------|---------------|----------|----------------|-------|-----------------------|
| In Care               | Not currently | in Care  |                |       |                       |
| In Care Details       | Start Date    | End Date | Care Authority | PE    | P New Open            |
| Young Carer           | Start Date    | End Date | Notes          |       | New<br>Open<br>Delete |
| Child Protection Plan | Start Date    | End Date | Authority      | Notes | New<br>Open           |
| Disabilities          | Start Date    | End Date | Disability     | Notes | New                   |
|                       |               |          |                |       | Delete                |

4. Click the **New** button adjacent to the **In Care Details** panel to display the **Add In Care Details** dialog.

| Add In Care Details      |                     |            |       |          |
|--------------------------|---------------------|------------|-------|----------|
| Care Details             |                     |            |       |          |
| Care Authority           |                     | Q          |       |          |
| Start Date               |                     | 🔂 End Date |       |          |
| Personal Education Plans |                     |            |       |          |
|                          | Start Date End Date | Notes      |       | New      |
|                          |                     |            |       | Delete   |
|                          |                     |            |       | X Delete |
|                          |                     |            |       |          |
| lan Details              |                     |            |       |          |
|                          | Contributor Name    |            |       | New      |
| Plan Contributors        |                     |            |       | 💥 Delete |
|                          |                     |            |       |          |
|                          |                     |            |       |          |
| Associated Documents     | Attachment Summary  | Туре       | Owner | New      |
| Associated Documents     |                     |            |       | 🗇 Open   |
|                          |                     |            |       | 💥 Delete |
|                          |                     |            |       |          |
|                          | •                   | III        |       | -F       |
|                          |                     |            |       |          |
|                          |                     |            |       |          |
|                          |                     |            | 0     | K Cancel |

- 5. Click the **Care Authority** browser button to display the **Select Local Authority** dialog.
- 6. Search for the required **Care Authority** by entering all or part of the name in the **LA name** field then click the **Search** button.

| Enter search criteria for | Local Authority |           |        |         |        |
|---------------------------|-----------------|-----------|--------|---------|--------|
| 🖞 Search 📥 Print          |                 |           |        |         |        |
| LA name                   |                 | LA number | Region | England |        |
| Name                      | LA number       |           |        |         |        |
| England                   | ENG             |           |        |         |        |
| City of London            | 201             |           |        |         |        |
| Camden                    | 202             |           |        |         |        |
| Greenwich                 | 203             |           |        |         |        |
| Hackney                   | 204             |           |        |         |        |
| Hammersmith & Fulham      | 205             |           |        |         |        |
| Islington                 | 206             |           |        |         |        |
| Kensington & Chelsea      | 207             |           |        |         |        |
| Lambeth                   | 208             |           |        |         |        |
| Lewisham                  | 209             |           |        |         |        |
| Southwark                 | 210             |           |        |         |        |
| Tower Hamlets             | 211             |           |        |         |        |
| Wandsworth                | 212             |           |        |         |        |
| Westminster               | 213             |           |        |         |        |
| Barking & Dagenham        | 301             |           | <br>   |         |        |
|                           |                 |           | ſ      | 014     |        |
|                           |                 |           |        | OK      | Cancel |

52 Preparing for the School Census Autumn 2015 Return (Primary) preparation guide, applicable to 7.164 onwards (Word version)

- Double-click the Name of the required authority to return to the Add In Care Details dialog.
- 8. Enter the **Start Date** (and **End Date** if known) for the in care period.

NOTE: If the pupil was imported via CTF, the in care details **Start Date** defaults to the date the CTF was imported. If the actual in care **Start Date** is different, it should be manually amended to the correct date or date of admission. There is also an **Effective Date** button so, for instance, if the file is imported on the 10<sup>th</sup> of the month but the effective date is set to the 1<sup>st</sup>, the memberships will start on the 1<sup>st</sup>.

Enter additional information, if required, e.g. **Personal Education Plans** (PEP). Although PEP details are not collected in the return, the plan ensures that access to services and adequate support are available for the child whilst also ensuring that stability is maintained and disruption to the child's schooling is kept to a minimum.

9. Click the **OK** button to return to the **Welfare** panel.

| <u>10</u> Welfare |                |          |                |     |          |
|-------------------|----------------|----------|----------------|-----|----------|
| In Care           | Currently in ( | Care     |                |     |          |
| In Care Details   | Start Date     | End Date | Care Authority | PEP | New 📄    |
| in care betails   | 09/03/2015     |          | England        | 1   | 🔁 Open   |
|                   |                |          |                |     | 💥 Delete |
|                   |                |          |                |     |          |
|                   | Start Date     | End Date | Notes          |     | New      |

10. The **In Care** status is displayed as **Currently In Care** and a summary is displayed in the **In Care Details** section.

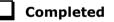

# **Updating Class Types**

### Applicable to Primary schools only

Before starting the return, it is necessary to indicate which classes a pupil is a member of – either **Nursery** (if the pupil is currently in a LA designated Nursery Unit) or **Other** (any other class). This is only needed for newly added pupils where they have transferred from a LA designated Nursery Unit into an 'Other' class.

NOTE: If new pupils exist, the default class type is displayed as blank.

| ensus              |               |        | Pupils V | iew |       |         |         |        |     |
|--------------------|---------------|--------|----------|-----|-------|---------|---------|--------|-----|
| erm Autumn 2015    | •             |        | YTI      | All | ✓ Reg | AII     | ✓ State | us All |     |
| upils              |               |        |          |     |       |         |         |        |     |
| Name               | Date of Birth | Gender | AdNo.    | YTI | Reg   | Nursery | Other   |        | * H |
| Aaron, Chris       | 01/09/2005    | Male   | 001102   | 5   | 5DT   |         |         |        |     |
| Aaron, Liz         | 01/09/2005    | Female | 001103   | 5   | 5DT   |         |         |        |     |
| Aaron, Sophie      | 01/09/2005    | Female | 001104   | 5   | 5BB   |         |         |        |     |
| Abdullah, Tamwar   | 12/01/2008    | Male   | 001275   | 2   | 2JB   |         |         |        |     |
| Abhra, Abjit       | 20/11/2012    | Male   | 001336   | N2  | AM    |         |         |        |     |
| Abhra, Alisha      | 20/11/2012    | Female | 001337   | N2  | PM    |         |         |        |     |
| Abhra, Neel        | 20/10/2012    | Male   | 001338   | N2  | PM    |         |         |        |     |
| Abraham, Jane      | 19/05/2005    | Female | 001041   | 6   | 6КН   |         |         |        |     |
| Ackton, Stan       | 22/03/2013    | Male   | 001339   | N2  | AM    |         |         |        |     |
| Ackton, Stephen    | 12/03/2006    | Male   | 001175   | 5   | 5BB   |         |         |        |     |
| Adams, Adam        | 31/08/2005    | Male   | 001122   | 6   | 6VC   |         |         |        |     |
| Adams, Laura       | 03/03/2007    | Female | 001235   | 4   | 4ES   |         |         |        |     |
| Adasheji, Mohammed | 02/02/2006    | Male   | 001176   | 5   | 5DT   |         |         |        |     |
| Akeman, Rebecca    | 18/09/2007    | Female | 001295   | 3   | 3TO   |         |         |        |     |
| Akeman, Richard    | 02/02/2011    | Male   | 001397   | R   |       |         |         |        |     |
| Akeman, Steven     | 02/02/2011    | Male   | 001398   | R   |       |         |         |        |     |
| Amnar, Tarak       | 05/02/2007    | Male   | 001236   | 4   | 4ES   |         |         |        |     |
| Anderson, Neo      | 06/05/2005    | Male   | 001042   | 6   | 6КН   |         |         |        |     |
| Andrews, Josef     | 26/03/2010    | Male   | 001399   | 1   | ELM   |         |         |        |     |
| Ansell, Alfie      | 14/02/2006    | Male   | 001177   | 5   | 5BB   |         |         |        |     |

1. Select **Tools | Statutory Return Tools | Update Class Type** to display the **Update Class Type** page.

- 2. To specify the class type for an individual pupil, click in the applicable cell of the **Nursery** or **Other** column to enter a tick. Clicking the cell again removes the tick.
- 3. If all or the majority of pupils need to be assigned the same class type, the following method can be used to quickly populate the **Nursery** and **Other** columns:
  - a. Right-click the **Other** column header then select **Check All**.

| ensus            |               |        | Pupils V | iew |       |         |                           |            |
|------------------|---------------|--------|----------|-----|-------|---------|---------------------------|------------|
| Ferm Autumn 2015 | -             |        | YTI      | All | ✓ Reg | All     | <ul> <li>State</li> </ul> | tus All ·  |
| upils            |               |        |          |     |       |         |                           |            |
| Name             | Date of Birth | Gender | AdNo.    | ΥTI | Reg   | Nursery | Other                     |            |
| Aaron, Chris     | 01/09/2005    | Male   | 001102   | 5   | 5DT   |         | ✓                         | Sort By    |
| Aaron, Liz       | 01/09/2005    | Female | 001103   | 5   | 5DT   |         | ✓ _                       | Check All  |
| Aaron, Sophie    | 01/09/2005    | Female | 001104   | 5   | 5BB   |         | ✓ _                       | Remove All |
| Abdullah, Tamwar | 12/01/2008    | Male   | 001275   | 2   | 2JB   |         | ✓                         |            |
| Abhra, Abjit     | 20/11/2012    | Male   | 001336   | N2  | AM    |         | ✓                         | 1          |
| Abhra, Alisha    | 20/11/2012    | Female | 001337   | N2  | РМ    |         | ✓                         | 1          |
| Abhra, Neel      | 20/10/2012    | Male   | 001338   | N2  | РМ    |         | ✓                         | 1          |
| Abraham Jane     | 19/05/2005    | Female | 0010/11  | c   | екн   |         | ~                         | 1          |

b. In the **Pupils View** panel, select, for example, Year **N2** from the **YTI** drop-down list. Year **N2** pupils only are displayed in the **Pupils** panel.

54 Preparing for the School Census Autumn 2015 Return (Primary) preparation guide, applicable to 7.164 onwards (Word version)

| odate Class Ty | ре        |               |          |          |     |     |                       |           |        |     |  |
|----------------|-----------|---------------|----------|----------|-----|-----|-----------------------|-----------|--------|-----|--|
| Save 🄄 Un      | do        |               |          |          |     |     |                       |           |        |     |  |
|                |           |               |          |          |     |     |                       |           |        |     |  |
| ensus          |           |               |          | Pupils V | iew |     |                       |           |        |     |  |
| Term Au        | tumn 2015 | •             |          | YTI      | N2  | •   | Reg All               | •         | Status | All |  |
| Pupils<br>Name |           | Date of Birth | Gender   | AdNo.    | ΥTI | Reg | Nursery               | Other     |        |     |  |
| Abhra, Abjit   |           | 20/11/2012    | Male     | 001336   | N2  | АМ  | ✓                     | Sort By   |        |     |  |
| Abhra, Alisha  |           | 20/11/2012    | Female   | 001337   | N2  | PM  | <ul> <li>✓</li> </ul> | Check All |        |     |  |
| Abhra, Neel    |           | 20/10/2012    | Male     | 001338   | N2  | PM  |                       | Remove A  | .11    |     |  |
| Ackton, Stan   |           | 22/03/2013    | Male     | 001339   | N2  | AM  | <ul> <li>✓</li> </ul> |           |        |     |  |
| Beiber, Justin |           | 22/06/2013    | Male     | 001340   | N2  | AM  | <ul> <li>✓</li> </ul> |           |        |     |  |
| beiber, Jusun  |           | 22/00/2010    | indici i | 001040   |     |     |                       |           |        |     |  |

c. Right-click the **Nursery** column header then select **Check All**.

- d. Repeat steps *b* and *c* for any additional Nursery classes.
- e. To check your selections, select **All** from the **Year Group** drop-down list.

| date Class Type  |               |         |          |     |     |         |         |        |   |
|------------------|---------------|---------|----------|-----|-----|---------|---------|--------|---|
| Save 🄄 Undo      |               |         |          |     |     |         |         |        |   |
|                  |               |         |          |     |     |         |         |        |   |
|                  |               |         |          |     |     |         |         |        |   |
| ensus            |               |         | Pupils V | iew |     |         |         |        |   |
| Term Autumn 2015 | +             |         | YTI      | All |     | All     | ✓ State | us All |   |
|                  |               |         |          |     |     |         |         |        |   |
| Pupils           |               |         |          |     |     |         |         |        |   |
| Name             | Date of Birth | Gender  | AdNo.    | YTI | Reg | Nursery | Other   |        |   |
| Aaron, Chris     | 01/09/2005    | Male    | 001102   | 5   | 5DT |         | ~       |        |   |
| Aaron, Liz       | 01/09/2005    | Female  | 001103   | 5   | 5DT |         | ✓       |        |   |
| Aaron, Sophie    | 01/09/2005    | Female  | 001104   | 5   | 5BB |         | ✓       |        |   |
| Abdullah, Tamwar | 12/01/2008    | Male    | 001275   | 2   | 2JB |         | ✓       |        |   |
| Abhra, Abjit     | 20/11/2012    | Male    | 001336   | N2  | AM  | ✓       |         |        |   |
| Abhra, Alisha    | 20/11/2012    | Female  | 001337   | N2  | PM  | ✓       |         |        |   |
| Abhra, Neel      | 20/10/2012    | Male    | 001338   | N2  | PM  | ✓       |         |        |   |
| Abraham, Jane    | 19/05/2005    | Female  | 001041   | 6   | 6КН |         | ✓       |        |   |
| Ackton, Stan     | 22/03/2013    | Male    | 001339   | N2  | AM  | ✓       |         |        |   |
| Ackton, Stephen  | 12/03/2006    | Male    | 001175   | 5   | 5BB |         | ✓       |        |   |
| Adams, Adam      | 31/08/2005    | Male    | 001122   | 6   | 6VC |         | ✓       |        |   |
| Adams I ama      | 02/02/2007    | Francis | 001225   | 1   | 450 |         | 1       |        | _ |

4. Click the **Save** button.

If a message is displayed advising that some pupils have not been assigned a class type, click the **Yes** button then ensure that a class type is allocated to every pupil before saving again.

Click the **OK** button to return to the **Census Return Details** page, where the updated class types are displayed.

### **Resetting All Class Types**

To reset all class types, right-click the **Nursery** (or **Other**) column header then select **Remove All** from the pop-up list. The **Nursery** (or **Other**) column is cleared of all ticks.

Re-enter the correct class types as previously described.

### Identifying which Pupils have no Class Type Specified

To ensure that all pupils are assigned to a class type, select **No Class Type** from the **Status** drop-down list in the **Pupils View** panel on the **Update Class Type** page. Any pupils without a **Class Type** are displayed in the **Pupils** panel.

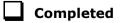

# **Preparing Attendance Information**

### Not applicable to Nursery or Special schools

Termly attendance data (including attendance codes and the number of sessions missed) should be provided for non-boarder pupils and leavers aged four to 15 inclusive on 31/08/2014, who were on-roll for at least one session during the collection period from the 06/04/2015 to 31/07/2015 inclusive.

The attendance data collected in this return includes:

- Attendance Codes (i.e. the reasons for absence)
- Number of Sessions Missed.

If you use SIMS Attendance or SIMS Lesson Monitor, attendance data is entered in the return automatically, provided that there are no missing marks.

**IMPORTANT NOTE:** If you use SIMS Attendance or SIMS Lesson Monitor, ensure that all missing marks and unexplained absences for the previous term have been dealt with before commencing the School Census Return.

If you do not use SIMS Attendance or SIMS Lesson Monitor and you do not use a software package that writes back to the SIMS database, or if you have not converted to the code of practice for attendance codes, you need to calculate and enter the following information manually on the **Census Details** page (via **Routines | Statutory Returns | School Census**):

- Possible Sessions
- Sessions Missed due to Authorised Absence
- Sessions Missed due to Unauthorised Absence.

For information and advice about school attendance, please refer to the DfE website

(http://www.education.gov.uk/schools/pupilsupport/behaviour/attendance).

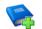

#### **Additional Resources:**

Producing the School Census Autumn 2015 Return handbook Managing Pupil/Student Attendance handbook (SIMS Attendance users) Monitoring Session and Lesson Attendance handbook (SIMS Lesson Monitor users)

Completed

# **Recording Universal Infant School Meals**

Applicable to schools with pupils in Reception, Year 1 and Year 2

NOTE for Special schools: The School Dinner Taken routine is applicable to Special schools that have on-roll pupils who have taken a school dinner on census day and who are in Year Taught In Reception, Year 1 or Year 2 and those in Year Taught In X aged four to six who were born between 01/09/2007 and 31/08/2010.

From September 2014, all pupils in Reception, Year 1 and Year 2 in English state-funded schools will be offered a Universal Infant School Meal, i.e. a hot meal at lunchtime. This applies to Academies, Free Schools and Pupil Referral Units, as well as to schools maintained by the Local Authority. The School Census Autumn 2015 Return collects information about pupils who receive a Universal Infant School Meal (school dinner) on census day.

School dinners taken on the **Reference Date** (by default, census day) can be calculated from the information stored in Dinner Money. Dinner Money users should therefore ensure that school dinners taken are recorded correctly via **Focus | Attendance | Take Register** or **Focus | Dinner Money | Record Pupil Meals**.

 If default meal patterns have been entered (via Focus | Dinner Money | Pupil Default Meal Patterns), the Dinner Register is populated automatically with the default meals.

For more information about setting up default meal patterns, please refer to the *Setting up and Maintaining Dinner Money* handbook.

- Where any 'pupil not present' attendance marks have been entered, the Dinner Register is populated automatically with an absent mark.
- Any special meals entered in advance are displayed and are not overwritten by the default meal pattern.

The attendance data recorded for census day morning can be used to calculate all pupils who are present and are likely to be taking a school dinner. Therefore, when completing the School Census **School Dinner Taken** panel, the calculated numbers must be edited to reflect hot meals provided by the school only. Ensure that the pupils listed on the Reception, Year 1 and Year 2 attendance registers are accurate and that the registers are taken on census day morning (before completing the School Census **School Dinner Taken** panel).

# **Checking Hours for Early Years Children**

### Applicable to schools with 2, 3 or 4 year old pupils

Hours at Setting and Funded Hours are collected from all schools that have pupils aged 2, 3 and 4 on-roll on census day. The hours collected in this return are for the week in which the census day falls.

Hours at Setting reflects the number of hours that the child attends the setting during census week.

Funded Hours signifies the level of free entitlement of education attracted by the child in that setting. This data is used to determine the Dedicated Schools Grant allocation, which the DfE uses to fund Local Authorities for the provision of education.

All schools (with the exception of City Technology Colleges and non-maintained Special schools) are required to submit the Funded Hours as a separate data item, while still providing Hours at Setting.

Data is collected about pupils whose date of birth falls in the date range 01/09/2010 to 31/08/2013 inclusive.

| Age           | Date of Birth Range                 | Maximum Entitlement<br>to Funded Hours |
|---------------|-------------------------------------|----------------------------------------|
| two and three | 01/09/2011 and 31/08/2013 inclusive | 15 hours                               |
| four          | 01/09/2010 and 31/08/2011 inclusive | 25 hours                               |

# 1. Select **Tools | Statutory Return Tools | Update Hours for Early Years** to display the **Update Hours** page.

| date Hours            |               |                    |        |       |       |                      |                      |                  |              |
|-----------------------|---------------|--------------------|--------|-------|-------|----------------------|----------------------|------------------|--------------|
| Save 🄄 Undo           |               |                    |        |       |       |                      |                      |                  |              |
|                       |               |                    |        |       |       |                      |                      |                  |              |
| ensus                 | Pu            | pils View          |        |       |       |                      |                      |                  |              |
|                       |               | ge at<br>1/08/2015 | All    | ▼ YTI | All 👻 | Reg All              | •                    | Status All       | •            |
|                       | 3             | 1/08/2015          |        |       |       |                      |                      |                  |              |
| upils                 |               |                    |        | 1     |       |                      |                      |                  |              |
| Name                  | Date of Birth | Gender             | AdNo.  | YTI   | Reg   | Age at<br>31/08/2015 | Age at<br>31/12/2015 | Hours at Setting | Funded Hours |
| Akeman,Richard        | 02/02/2011    | Male               | 001397 | R     | ELM   | 4                    | 4                    |                  |              |
| Akeman,Steven         | 02/02/2011    | Male               | 001398 | R     | PINE  | 4                    | 4                    |                  |              |
| Browne,Miss Lettie    | 26/12/2010    | Female             | 001405 | R     | ASH   | 4                    | 5                    |                  |              |
| Caster,Evia           | 06/10/2010    | Female             | 001408 | R     | OAK   | 4                    | 5                    |                  |              |
| DeFeo,Elena           | 25/04/2011    | Female             | 001414 | N2    | AM    | 4                    | 4                    |                  |              |
| Downham,Monty         | 19/11/2010    | Male               | 001415 | N2    | PM    | 4                    | 5                    |                  |              |
| Elliott,Sophie        | 14/04/2011    | Female             | 001416 | R     | ELM   | 4                    | 4                    |                  |              |
| Flint,Ryan            | 26/01/2011    | Male               | 001420 | R     | OAK   | 4                    | 4                    |                  |              |
| Green,Lily            | 11/06/2011    | Female             | 001423 | R     | ELM   | 4                    | 4                    |                  |              |
| Harvey,George         | 09/12/2010    | Male               | 001424 | R     | ASH   | 4                    | 5                    |                  |              |
| Miles,Pheobe          | 03/08/2011    | Female             | 001432 | R     | PINE  | 4                    | 4                    |                  |              |
| Nabendu,Aadi          | 21/03/2011    | Male               | 001435 | R     | PINE  | 4                    | 4                    |                  |              |
| Paradis,Kostas        | 30/09/2010    | Male               | 001439 | R     | PINE  | 4                    | 5                    |                  |              |
| Parveen,Aysha         | 28/01/2011    | Female             | 001441 | R     | ASH   | 4                    | 4                    |                  |              |
| Rayner,Luke           | 15/04/2011    | Male               | 001444 | R     | PINE  | 4                    | 4                    |                  |              |
| Regan,Mark            | 17/05/2011    | Male               | 001445 | N2    | AM    | 4                    | 4                    |                  |              |
| Thompson-Smith,Samiya | 04/07/2011    | Female             | 001451 | R     | PINE  | 4                    | 4                    |                  |              |
| Whelan,Ariel          | 02/05/2011    | Female             | 001454 | R     | OAK   | 4                    | 4                    |                  |              |
| Zanni,Luca            | 20/08/2011    | Male               | 001455 | N2    | PM    | 4                    | 4                    |                  |              |

- 2. The **Update Hours** button is available to Primary schools only. It enables Hours at Setting, for pupils who are receiving free nursery care, to automatically update (provided that Early Years Attendance Patterns have been defined via **Focus | Pupil | Pupil Details**).
- 3. To automatically updated Hours at Setting, click the **Update Hours** button to display the number of hours that the listed pupils are expected to attend during the census week (based on the early years provision times recorded as part of their attendance pattern).

*NOTE: If your school does not use the Define Early Years Attendance Patterns functionality, the data can be entered in the grid manually.* 

4. To add or edit the number of **Hours at Setting** or **Funded Hours** for an individual pupil, highlight the required pupil then click the applicable cell and enter the required number.

**IMPORTANT NOTES:** A value between 0 and 99.5 must be entered for each pupil. 0 (zero) is a <u>valid</u> value. If the value entered is within this range but higher than expected by the DfE, a validation error is displayed when the return is created and validated. An explanation as to why the value is higher should be recorded on the COLLECT Portal.

Hours must be entered in increments of 0.5 only.

*If any cell in either the* **Hours at Setting** or **Funded Hours** *column is left blank, a validation error is displayed when the return is created and validated. Enter a value between 0 and 99.5.* 

- 5. If most of the pupils are receiving the same number of hours, the following method can be used to quickly populate the column:
  - a. In the **Pupil View** panel, select the required year group from the **Year Taught In** drop-down list. The selected pupils only are displayed in the **Pupils** panel.
  - b. Right-click in the **Pupils** panel then select **Select All** from the drop-down list.
  - c. Click in one of the highlighted cells of the column you wish to populate, i.e. **Hours at Setting** or **Funded Hours**, then enter the number of hours that is applicable to the majority of pupils.

The number is entered automatically for all selected pupils.

- d. Click to the right of the grid to deselect all pupils.
- e. Edit the entry for each pupil who is receiving a different number of hours. This is achieved by highlighting the required pupil then clicking in the associated **Hours at Setting** or **Funded Hours** cell (as applicable) and entering the required number.
- 6. Click the **Save** button.

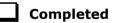

### Identifying which Children have no Hours Recorded

- 1. On the **Census Return Details** page, click the **Edit** button (located in the **Hours for Early Years** panel) to display the **Update Hours for Early Years** page.
- In the Pupils View panel, ensure that the required Age at date, Year Taught In and Reg group are selected then select No Hours at Setting (or No Funded Hours) from the Status drop-down list.

Only pupils who do not have an entry for **Hours at Setting** (or **Funded Hours**) are displayed.

- 3. Enter the required values for these pupils as previously described.
- 4. Click the **Save** button.

# **Updating Pupils with Top-Up Funding**

Top-up funding is supplied to schools, in most cases by the Local Authority, to meet the additional costs of support for high needs pupils.

1. Select **Tools | Statutory Return Tools | Update Top-Up Funding** to display the **Update Pupils with Top-up Funding** page.

Any pupils currently recorded as having top-up funding are displayed in the **Top-up Funding** table.

| Ferm Autumn 2015     | <ul> <li>Students O</li> </ul> | n-Roll on Census [ | Day                                                 |             |       |              |  |
|----------------------|--------------------------------|--------------------|-----------------------------------------------------|-------------|-------|--------------|--|
| ourname              | Forename                       |                    | YTI                                                 | All         | ▼ Reg | All 👻        |  |
| Preferred<br>Gurname | SEN                            | <any></any>        | <ul> <li>Ever in care<br/>at this school</li> </ul> | <any></any> | •     | Q Search     |  |
|                      |                                |                    |                                                     |             |       |              |  |
|                      |                                |                    |                                                     |             |       |              |  |
| Fop-up Funding       | Add                            |                    | Remove                                              | ]           |       |              |  |
| Surname              | Preferred Surname              | Forename           | Remove<br>YTI                                       | Reg         | SEN   | Ever in Care |  |
| Surname<br>Aaron     | Preferred Surname<br>Aaron     | Forename<br>Chris  |                                                     | Reg         | SEN   | No           |  |
|                      | Preferred Surname              | Forename           |                                                     | Reg         | SEN   |              |  |

Completed

2. Use the search criteria to locate the additional pupils you wish to record as having top-up funding then highlight their details.

| urname<br>referred | bar |         | Forename<br>SEN | <any:< th=""><th>&gt;</th><th>•</th><th>YTI<br/>Ever in care</th><th>All<br/><any></any></th><th>▼ Reg</th><th>All -</th><th></th></any:<> | >                | • | YTI<br>Ever in care | All<br><any></any> | ▼ Reg | All -              |   |
|--------------------|-----|---------|-----------------|----------------------------------------------------------------------------------------------------|------------------|---|---------------------|--------------------|-------|--------------------|---|
| urname             |     |         | 10              | -                                                                                                    |                  |   | at this school      |                    | 051   |                    | _ |
| Surnam<br>Barbou   |     | Barbou  | ed Surname      |                                                                                                    | orename<br>arold |   | YTI                 | Reg                | SEN   | Ever in Care<br>No |   |
|                    |     | _       |                 |                                                                                                    |                  |   |                     |                    | _     | No                 |   |
| Barnes             |     | Barnes  |                 |                                                                                                    | ucy              |   |                     |                    | _     |                    |   |
| Barnes             |     | Barnes  |                 |                                                                                                    | ommy             |   |                     |                    |       | No                 |   |
| Barnett            |     | Barnet  |                 |                                                                                                    | ary              |   |                     |                    |       | No                 |   |
| Barnett            |     | Barnet  |                 |                                                                                                    | iemma            |   |                     |                    |       | No                 |   |
| Barnett            |     | Barnet  |                 |                                                                                                    | amie             |   |                     |                    |       | No                 |   |
| Barrett            |     | Barrett |                 |                                                                                                    | nthony           |   |                     |                    |       | No                 |   |
| Barton             |     | Barton  |                 | D                                                                                                    | avid             |   |                     |                    |       | No                 |   |
|                    |     |         |                 |                                                                                                    |                  |   |                     |                    |       |                    |   |

3. Click the **Add** button. The highlighted pupils are displayed in the **Top-up Funding** table.

| urname                    | bar    | Forename                                       |                                          | YTI                            | All         | ▼ Reg | All            | • |
|---------------------------|--------|------------------------------------------------|------------------------------------------|--------------------------------|-------------|-------|----------------|---|
| referred<br>urname        |        | SEN                                            | <any> 💌</any>                            | Ever in care<br>at this school | <any></any> | -     | Q Search       | ] |
| Surnan                    | ne     | Preferred Surname                              | Forename                                 | YTI                            | Reg         | SEN   | Ever in Care   |   |
| Barbou                    | isci   | Barbousci                                      | Harold                                   |                                |             |       | No             |   |
| Barnes                    | ;      | Barnes                                         | Tommy                                    |                                |             |       | No             |   |
| Barnett                   | t      | Barnett                                        | Gary                                     |                                |             |       | No             |   |
| Barnett                   | t      | Barnett                                        | Gemma                                    |                                |             |       | No             |   |
| Barnett                   | t      | Barnett                                        | Jamie                                    |                                |             |       | No             |   |
| Barton                    |        | Barton                                         | David                                    |                                |             |       | No             |   |
| op-up Fu                  | unding | Γ 🖶 Α                                          | dd 🕅                                     | Remove                         | ]           |       |                |   |
|                           | -      |                                                |                                          |                                | ]           | SEN   | Ever in Care   |   |
| Surnan                    | -      | Preferred Surname                              | Forename                                 | Remove                         | ]<br>Reg    | SEN   | Ever in Care   |   |
| Surnan<br>Aaron           | ne     | Preferred Surname<br>Aaron                     | Forename<br>Chris                        |                                | Reg         | SEN   | No             |   |
| Surnan<br>Aaron<br>Dexter | ne     | Preferred Surname                              | Forename<br>Chris<br>Bethany             |                                | Reg         | SEN   |                |   |
| Surnan<br>Aaron           | ne     | Preferred Surname<br>Aaron<br>Dexter           | Forename<br>Chris<br>Bethany<br>Philippa |                                | Reg         | SEN   | No<br>No       |   |
| Aaron<br>Dexter<br>Stuart | ne<br> | Preferred Surname<br>Aaron<br>Dexter<br>Stuart | Forename<br>Chris<br>Bethany             |                                | Reg         | SEN   | No<br>No<br>No |   |

- 4. To remove a pupil from the list, highlight the required pupil then click the **Remove** button. The pupil's record is displayed in the first table, providing a chance to reselect the pupil, if required.
- 5. Click the **Update** button to save the data and arrange the list of pupils in **Surname** order.

Preparing for the School Census Autumn 2015 Return (Primary) preparation guide, applicable to 7.164 onwards (Word version) 61

# **Updating Pupils Adopted from Care**

Information regarding pupils who were looked after immediately before adoption is collected in the return.

1. Select **Tools | Statutory Return Tools | Update Adopted from Care** to display the **Update Pupils Adopted from Care** page.

Any pupils currently recorded as being adopted from care are displayed in the **Adopted from care** table.

| urname             | e                |                            |                   | ients (   | On-Roll    | I on Census Da     | У                                   |                                 |             |           |                          |                   |
|--------------------|------------------|----------------------------|-------------------|-----------|------------|--------------------|-------------------------------------|---------------------------------|-------------|-----------|--------------------------|-------------------|
|                    |                  |                            | Forena            | ame       |            |                    |                                     | YTI                             | All         | •         |                          |                   |
| referred<br>urname |                  |                            | Reg               |           | All        | -                  | ]                                   | Ever in care<br>at this school  | <any></any> | •         | Q Search                 |                   |
|                    |                  |                            |                   |           |            |                    |                                     |                                 |             |           |                          |                   |
|                    |                  |                            |                   |           |            |                    |                                     |                                 |             |           |                          |                   |
| dopted             | d from (         | care                       |                   | Ado       | d          |                    | ×                                   | Remove                          |             |           |                          |                   |
| dopted<br>Surna    |                  | care<br>Preferred Surname  |                   |           | Reg        | Ever in Care       |                                     |                                 |             |           |                          | Evidence Obtained |
|                    | ame              |                            |                   |           | Reg        | Ever in Care<br>No | Adopted f                           |                                 | through Ar  | doption   |                          | Evidence Obtained |
| Surna              | ame<br>n         | Preferred Surname          | Forename          | YTI       | Reg        |                    | Adopted f                           | from Care<br>to be looked after | -           | -         | iuardianship Order (SGO) |                   |
| Surna<br>Aaron     | ame<br>n<br>kson | Preferred Surname<br>Aaron | Forename<br>Chris | YТI<br>11 | Reg<br>11A | No                 | Adopted f<br>Ceased to<br>Ceased to | from Care<br>to be looked after | through a   | Special ( |                          |                   |

2. Use the search criteria to locate the additional pupils you wish to record as being adopted from care then highlight their details.

| Ferm Autumn 2        | 2015   Students   | On-Roll on Census D | ay                                                  |               |              |   |
|----------------------|-------------------|---------------------|-----------------------------------------------------|---------------|--------------|---|
| Surname sm           | Forename          |                     | YTI                                                 | All 👻         |              |   |
| Preferred<br>Surname | Reg               | All                 | <ul> <li>Ever in care<br/>at this school</li> </ul> | <any> 👻</any> | Q Search     |   |
| Surname              | Preferred Surname | Forename            | YTI                                                 | Reg           | Ever in Care | 4 |
| Smith                | Smith             | Alex                | 12                                                  | н             | No           |   |
| Smith                | Smith             | Amy                 | 10                                                  | 10B           | No           |   |
| Smith                | Smith             | Daniel              | 13                                                  | G             | No           |   |
| Smith                | Smith             | Erin                | 11                                                  | 11A           | No           |   |
| Smith                | Smith             | Jade                | 8                                                   | 8E            | No           |   |
| Smith                | Smith             | Laura               | 9                                                   | 9A            | No           |   |
| Smith                | Smith             | Trinity             | 13                                                  | G             | No           |   |
| Smyth                | Smyth             | Cheryl              | 11                                                  | 11B           | No           |   |
| Smyth                | Smyth             | Jonathan            | 8                                                   | 8E            | No           |   |
| Smuth                | Smuth             | Rhianna             | 9                                                   | 90            | No           |   |

3. Click the **Add** button. The highlighted pupils are displayed in the **Adopted from care** table.

| Term                    | Autumn 2015               | <ul> <li>Stud</li> </ul> | ents C | )n-Rol | I on Census Day |                                |                       |                          |                   |
|-------------------------|---------------------------|--------------------------|--------|--------|-----------------|--------------------------------|-----------------------|--------------------------|-------------------|
| Surname s               | m                         | Forena                   | ime    |        |                 | YTI                            | All 👻                 |                          |                   |
| Preferred<br>Surname    |                           | Reg                      |        | All    | •               | Ever in Care<br>at this school | <any> 👻</any>         | Q Search                 |                   |
| Surname                 | P                         | referred Surnam          |        | Fore   | name            | YTI                            | Reg                   | Ever in Care             |                   |
| Smith                   | S                         | mith                     |        | Alex   |                 | 12                             | ]н                    | No                       |                   |
| Smith                   | S                         | mith                     |        | Dani   | el              | 13                             | G                     | No                       |                   |
| Smith                   | S                         | mith                     |        | Erin   |                 | 11                             | 11A                   | No                       |                   |
| Smith                   | S                         | mith                     |        | Jade   | •               | 8                              | 8E                    | No                       |                   |
| Smith                   | S                         | mith                     |        | Laur   | а               | 9                              | 9A                    | No                       |                   |
| Smith                   | S                         | mith                     |        | Trini  | ty              | 13                             | G                     | No                       |                   |
| Smyth                   | S                         | myth                     |        | Jona   | ithan           | 8                              | 8E                    | No                       |                   |
| Smyth                   | S                         | myth                     |        | Rhia   | inna            | 9                              | 9A                    | No                       |                   |
| Smythye                 | S                         | mythye                   |        | Vinc   | ent             | 13                             | G                     | No                       |                   |
| Adopted fron<br>Surname | n care<br>Preferred Surna | me Forename              | Add    | Reg    | Ever in Care    | Remove                         |                       |                          | Evidence Obtained |
| Aaron                   | Aaron                     | Chris                    | 11     | 11A    | No C            | Ceased to be looked afte       | er through Adoption   |                          |                   |
| Cookson                 | Cookson                   | Harry                    | 8      | 8E     | No              | Ceased to be looked afte       | r through a Special ( | Guardianship Order (SGC  | ))                |
| Jones                   | Jones                     | Joe                      | 9      | 9A     | No              | Ceased to be looked afte       | er through a Residen  | ce Order (RO)            |                   |
| Talk                    | Talk                      | Joe                      | 13     | G      | No              | Ceased to be looked afte       | er through Adoption   |                          |                   |
| 8. Smith                | Smith                     | Amy                      | 10     | 10B    | No (            | Ceased to be looked afte       | er through a Child Ar | rangement Order (CAO)    |                   |
|                         | Smyth                     | Cheryl                   | 11     | 11B    | No              | Ceased to be looked afte       | r through Adoption    | Guardianship Order (SGO) |                   |

#### 04| Preparing Pupil Level Information

- 4. Ensure that the correct adopted from care status is displayed for all the pupils by clicking the **Adopted from Care** cell then selecting the applicable status from the drop-down list:
  - Ceased to be looked after through Adoption
  - Ceased to be looked after through a Special Guardianship Order (SGO)
  - Ceased to be looked after through a Residence Order (RO)
  - Ceased to be looked after through a Child Arrangement Order (CAO).
- 5. To remove a pupil from the list, highlight the required pupil then click the **Remove** button. The pupil's record is displayed in the first table, providing a chance to reselect the pupil, if required.
- 6. Click the **Update** button to save the data and arrange the list of pupils in **Surname** order.

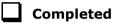

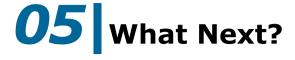

After carrying out the preparation routines documented in this guide, ensure that any subsequent changes at your school (e.g. pupil basic detail changes, SEN provisions changes, leavers and admissions/re-admissions, etc.) are recorded accurately in SIMS.

You must upgrade to the SIMS 2015 Summer Release (7.164) before completing the School Census Autumn 2015 Return. However, it is advisable to check whether a later version of SIMS is available and then upgrade to the current release, if necessary.

You should now be ready to produce the final School Census Autumn 2015 Return. For specific instructions, please refer to the *Producing the School Census Autumn 2015 Return* handbook applicable to your school, i.e. Primary/Middle deemed Primary, Nursery, Special, etc.

### Where Can I Get More Information

A wide range of documentation is available from within SIMS via the **Documentation Centre** and can be accessed by clicking the **Documentation** button located at the top right-hand side of the SIMS **Home Page**. Once open, click the required category button and then select the required document.

In addition to this preparation guide, handbooks outlining how to produce the School Census Autumn Return (via **Routines | Statutory Returns | School Census**) and a Validation Errors and Resolutions document (which provides suggestions on how to resolve any validation errors or queries) are available:

- Producing the School Census Autumn 2015 Return (English Primary/Middle deemed Primary Schools) handbook
- Producing the School Census Autumn 2015 Return (English Nursery Schools) handbook
- Producing the School Census Autumn 2015 Return (English Special Schools) handbook
- Producing the School Census Autumn 2015 Return (English All-Through Schools) handbook
- Producing the School Census Autumn 2015 Return (English Pupil Referral Units) handbook
- School Census Academic Year 2015/2016 Validation Errors and Resolutions document.

You may also find the information in the *Managing Pupil/Students* handbook helpful. It provides details about the processes that relate to the management of pupil data in SIMS.

You may also find the 2015/2016 census information provided by the DfE helpful (<u>https://www.gov.uk/government/publications/school-census-</u>2015-to-2016-guide-for-schools-and-las).

| overview 48 |
|-------------|
|-------------|

# Index

# A

| access rights     | 2  |
|-------------------|----|
| admission date    | 30 |
| adopted from care | 62 |
| top-up funding    | 60 |
| attendance data   | 56 |

### В

| basic details (pupil)20, 28 | 3 |
|-----------------------------|---|
| boarder status 30           | C |
| bulk update process         |   |
| examples 21                 | 1 |
| using 21                    | 1 |
|                             |   |

# С

| class types |  | 53 |
|-------------|--|----|
|-------------|--|----|

# D

| deleting               |
|------------------------|
| pupil records 28       |
| detail reports         |
| generating14           |
| dry run                |
| create and validate 11 |
| detail reports 14      |
| process 9              |
| reasons for a dry run9 |

### Ε

| early years                     |    |
|---------------------------------|----|
| funded hours                    | 57 |
| hours at setting                | 57 |
| enrolment status                | 30 |
| establishment details           | 17 |
| telephone and email address     | 18 |
| ethnic and cultural information | 44 |
| exclusions                      |    |
| adding a record                 | 49 |
| adding an in care record        | 51 |

# F

| fileset                          |   |
|----------------------------------|---|
| importing                        | 3 |
| permissions                      | 2 |
| first language 2                 | 1 |
| free school meals eligibility 42 | 2 |
| funded hours 57                  | 7 |

### Η

| home address (pupil) | 41 |
|----------------------|----|
| hours at setting     | 57 |

### I

| in care details 51 |  |
|--------------------|--|
|                    |  |

### L

| learner support code | 45 |
|----------------------|----|
|----------------------|----|

### Ν

| national curriculum | year | group 36 |
|---------------------|------|----------|
|---------------------|------|----------|

### Ρ

| part-time pupil information  |
|------------------------------|
| permissions 2                |
| preparation                  |
| minimum version of SIMS 3    |
| permissions2                 |
| printing                     |
| validation errors summary 11 |
| process flowchart6           |
| pupil's basic detail20, 28   |

### R

| re-admitting students25,           | 27  |
|------------------------------------|-----|
| registration details               | 30  |
| reports                            |     |
| generating detail reports          | 14  |
| population analysis (dated) report | 25  |
| printing summary report            | 11  |
| revised fileset 2                  | , 3 |
|                                    |     |

### I | Index

# S

| school information        |    |
|---------------------------|----|
| establishment details     | 17 |
| school address            | 18 |
| telephone and email       | 18 |
| school meals              | 42 |
| service children in care  | 45 |
| special educational needs | 46 |
| surname                   |    |
| recording a change        | 29 |

### Т

```
telephone and email address (school) .... 18
```

### U

| unique learner number         | 33 |
|-------------------------------|----|
| universal infant school meals | 57 |
| updating                      |    |
| class types                   | 53 |
| UPN                           |    |
| former UPN                    | 32 |
| permanent/temporary           | 32 |

### V

| validation errors |   |
|-------------------|---|
| resolving1        | 1 |

### Υ

| year taught in                   |    |
|----------------------------------|----|
| date of birth/age ranges         | 36 |
| youth support services agreement | 45 |

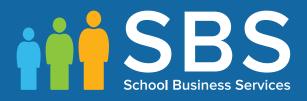

# Contact the Service Desk today on 0845 300 8179 • option 2

# or email us on misservicedesk@ schoolbusinessservices.co.uk